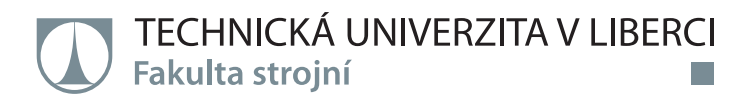

# **Dokončení 3D tiskárny technologie FLM**

#### **Diplomová práce**

Studijní program: N2301 – Strojní inženýrství Studijní obor: 2301T049 – Výrobní systémy a procesy

a sa n

Autor práce: **Bc. Ivana Řeřuchová** Vedoucí práce: Ing. Petr Keller, Ph.D.

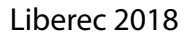

Technická univerzita v Liberci Fakulta strojní Akademický rok: 2017/2018

# ZADÁNÍ DIPLOMOVÉ PRÁCE

(PROJEKTU, UMĚLECKÉHO DÍLA, UMĚLECKÉHO VÝKONU)

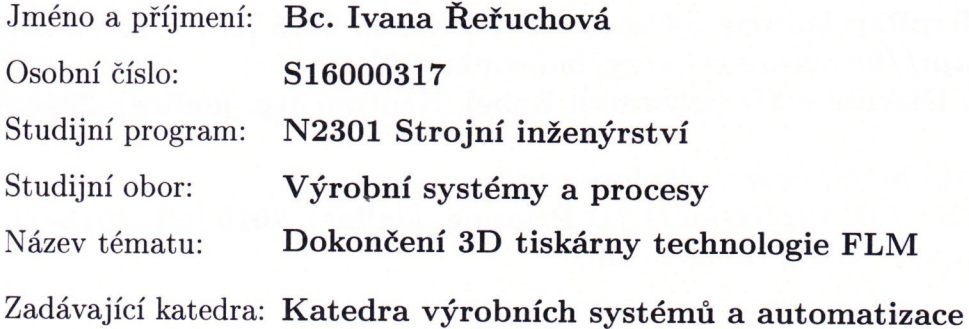

#### Zásady pro vypracování:

Cílem práce je provést rozbor stávajícího stavu konstrukce 3D tiskárny pro aditivní technologii FLM a navrhnout úpravy pro dokončení konstrukce a řízení této tiskárny pro umožnění 3D tisku z dostupných materiálů.

1. Seznamte se se stávajícím stavem konstrukce 3D tiskárny pro aditivní technologii FLM.

2. Na základě tohoto rozboru a poznatků z literatury navrhněte postup pro dokončení konstrukce celé 3D tiskárny.

3. Navrhněte úpravy řízení celé tiskárny s využitím volně šiřitelného softwaru a dostupného hardwaru na platformě Arduino.

4. Realizujte navržené řešení prakticky s využitím stávající konstrukce 3D tiskárny.

5. Proveďte zkušební tisk pro tvar součásti, vyžadující podpůrný materiál a výsledky zhodnotte.

Rozsah grafických prací:

dle potřeby

Rozsah pracovní zprávy: cca 55 stran

Forma zpracování diplomové práce: tištěná/elektronická

Seznam odborné literatury:

[1] ŠÁFR, J. Návrh 3D tiskárny technologie FDM. Liberec, 2016. Diplomová práce. TU v Liberci. Vedoucí práce Ing. Petr Keller, Ph.D.

[2] MOHAN KUMAR, V. Improvement of FDM 3D Printer. Liberec, 2017. Diplomová práce. TU v Liberci. Vedoucí práce Ing. Petr Keller, Ph.D.

[3] REPRAP. RepRap Forums :: Czech RUG [online]. 2015 [cit. 2015-09-25]. Dostupné z: http://forums.reprap.org/index.php 321

[4] REBEL 3D. Diskuse o 3D tiskárnách Rebel, RepRap atp. [online]. 2014. [cit.  $2015 - 09 - 25$ .

Dostupné z: http: http://www.rebelove.org/

[5] STRATASYS LTD. Professional 3D Printing. [online]. 2015 [cit. 2015-09-25]. Dostupné z: http://www.stratasys.com/

Vedoucí diplomové práce:

Ing. Petr Keller, Ph.D. Katedra výrobních systémů a automatizace

Datum zadání diplomové práce: Termín odevzdání diplomové práce: 15. listopadu 2017 15. května 2019

prof. Dr. Ing. Petr Lenfeld děkan

L.S.

Ing. Petr Zelený, Ph.D.

vedoucí katedry

V Liberci dne 15. listopadu 2017

#### Prohlášení

Byla jsem seznámena s tím, že na mou diplomovou práci se plně vztahuje zákon č. 121/2000 Sb., o právu autorském, zejména § 60 – školní dílo.

Beru na vědomí, že Technická univerzita v Liberci (TUL) nezasahuje do mých autorských práv užitím mé diplomové práce pro vnitřní potřebu TUL.

Užiji-li diplomovou práci nebo poskytnu-li licenci k jejímu využití, jsem si vědoma povinnosti informovat o této skutečnosti TUL; v tomto případě má TUL právo ode mne požadovat úhradu nákladů, které vynaložila na vytvoření díla, až do jejich skutečné výše.

Diplomovou práci jsem vypracovala samostatně s použitím uvedené literatury a na základě konzultací s vedoucím mé diplomové práce a konzultantem.

Současně čestně prohlašuji, že tištěná verze práce se shoduje s elektronickou verzí, vloženou do IS STAG.

Datum: 18.5.2018

Podpis: Révuchova

#### **Poděkování**

Tímto bych chtěla poděkovat vedoucímu mé diplomové práce Ing. Petru Kellerovi, PhD. za jeho odborné vedení, trpělivost a veškerý čas, který mi věnoval. Poděkování patří také rodině za podporu během celého mého studia.

#### **Anotace**

V rámci této diplomové práce je zpracován postup při úpravách a dokončení konstrukce a řízení 3D tiskárny technologie FLM. Teoretická část je zaměřena na seznámení se s technologií FLM, dostupnými typy 3D tiskáren a s parametry ovlivňujícími tisk. Praktická část je pak detailně zaměřena na konkrétní postup úprav tiskárny a celkové zprovoznění. Dále je zde uvedena konfigurace a následný zkušební tisk součástí bez podpor i s podporami. Hodnocena je především funkčnost tiskárny. Na konec je v této části uveden i návrh a výměna tiskové podložky.

Klíčová slova: aditivní výroba, FLM, 3D tisk, Arduino

#### **Anotation**

The diploma thesis deals with the process of modifying and completing of the design and with the control of FLM 3D printer. The theoretical part is focused on the familiarization with FLM technology, available types of 3D printers and parameters influencing printing. The practical part is focused specifically on the process of adjusting the printer and the overall commissioning. The thesis also includes the configuration and following test print of components with and without support. The functionality of the printer is main focus of the evaulation. Finally, this section also includes the designing and replacing of the print table.

Key words: additive production, FLM, 3D print, Arduino

## Obsah

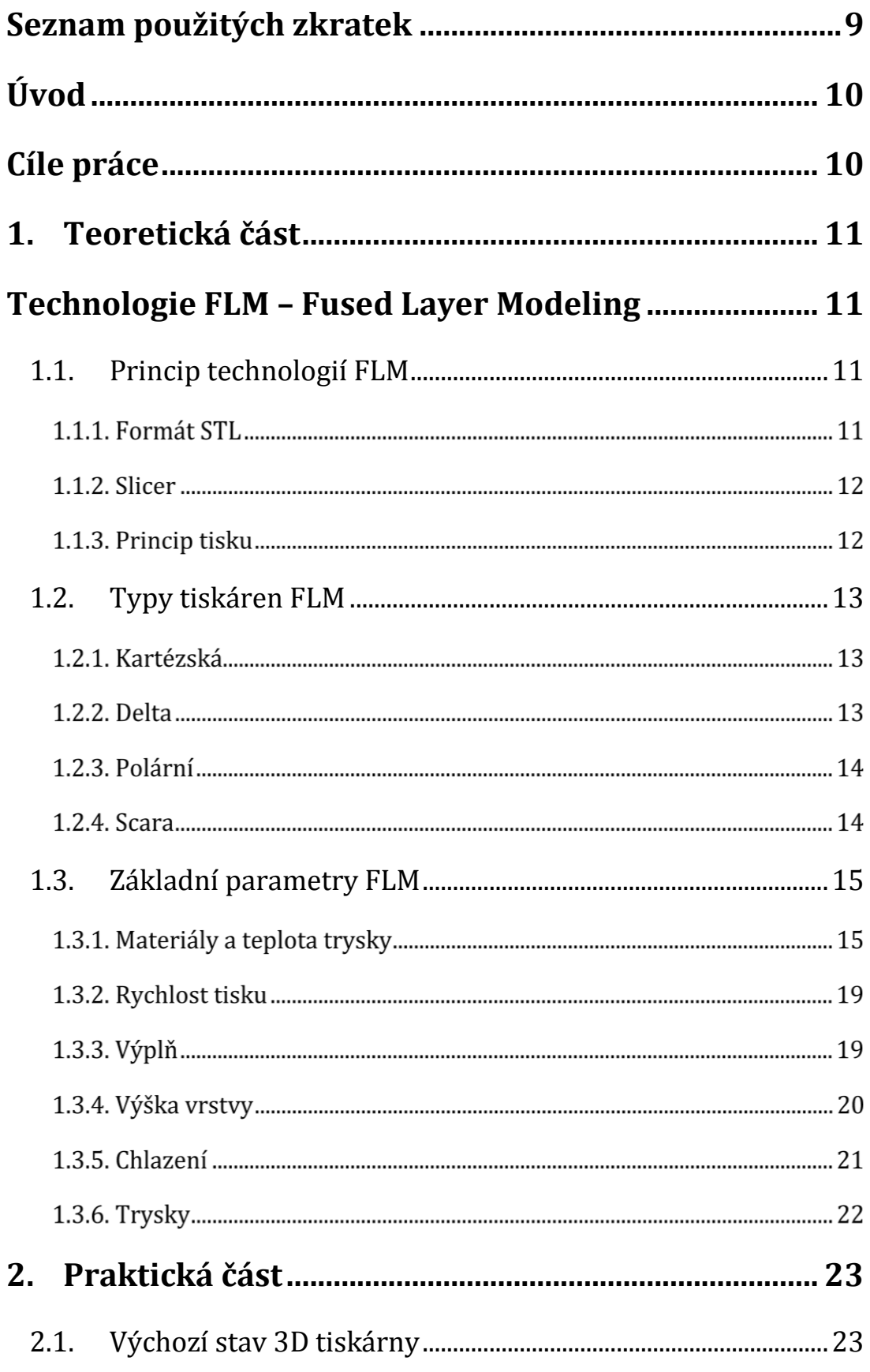

 $\mathbb{R}^n$ 

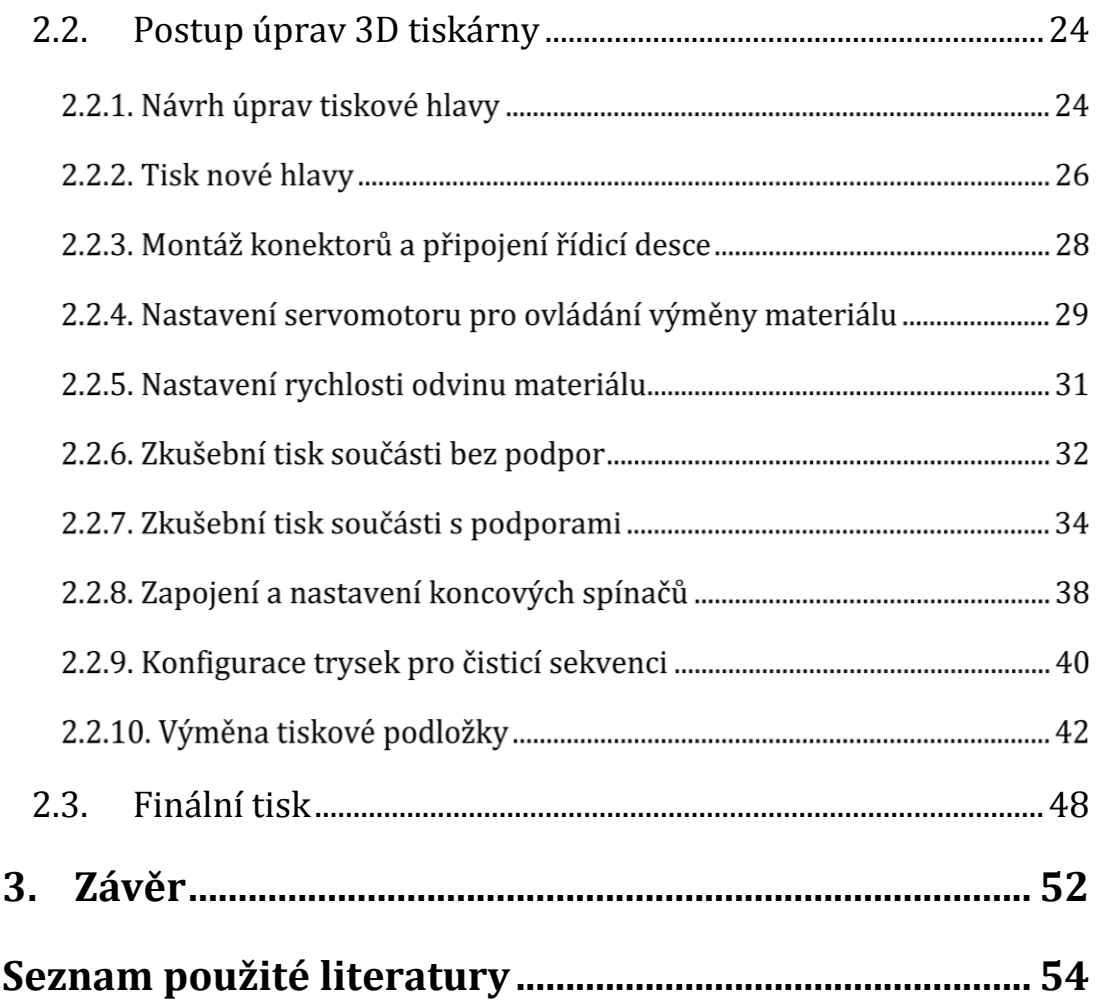

#### <span id="page-8-0"></span>Seznam použitých zkratek

- 3D 3 Dimension
- ABS Akrylonitril Butadien Styren
- ASA Akrylonitril Styrén Akrylát
- BVOH Butenediol Vinyl Alcohol Co-Polymer
- CPE Kopolyester
- DWG Drawing
- FLM Fused Layer Modeling
- HIPS High Impact Polystyrene
- PA6 Polyamid 6
- PC Polykarbonát
- PET Polyethlen Tereftalát Glykol
- PLA Polylactid Acid (kyselina polymléčná)
- PMMA Polymethylmetakrylát
- PP Polypropylen
- PVA Polyvinylalkohol
- STL Stereolitography / Standard Trinagulation Language

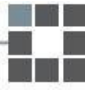

# <span id="page-9-0"></span>Úvod

V dnešní době již není pojem aditivních technologií žádnou novinkou. Postupem času se z tohoto trendu stává velice potřebná technologie, v některých firmách téměř nepostradatelná. Zatímco dříve se jednalo pouze o designové výrobky, dnes se využití 3D tisku posunulo do oblasti konstrukčních prvků. Úroveň natolik vzrostla, že lze vytisknout nejen objekt velikosti zrnka písku, ale také například celý dům.

S vývojem aditivních technologií se rozrůstá i oblast použitelných materiálů. Už dávno se nejedná pouze o plasty, ale také velké množství kovových materiálů, kompozity, sklo nebo keramiku.

V medicínské oblasti se začal uplatňovat tisk protéz. Dnes se však vyvíjí i technologie tisku z opravdových buněk, což by přineslo obrovské možnosti pro vytváření celých orgánů a jejich transplantaci. 3D tisk se stal natolik populárním pro své veliké přednosti, že se začíná uplatňovat i ve vesmíru. Astronauti by mohli být teoreticky schopni si vytisknout jakoukoliv součástku která jim schází.

Vývoj přichází i v tisku jídla. Do úvahy však přichází pouze ty potraviny, které mohou přejít do jakési kašovité formy. Příkladem může být sýr nebo čokoláda, jejíž tisk se již rozběhl v některých restauracích a cukrárnách naplno. Dále je v popředí tisk těsta, ať už na pizzu nebo třeba na sušenky nejrůznějších tvarů. Využití se našlo také při zdobení dortů a výrobě marcipánových ozdob. [1]

#### <span id="page-9-1"></span>Cíle práce

Hlavním cílem této diplomové práce je zprovoznění 3D tiskárny technologie FLM pro umožnění tisku z dostupných materiálů. S tím je spojeno i seznámení se s technologií aditivní výroby FLM. Vedle základního principu také s různými druhy těchto zařízení, s nastavitelnými parametry a jejich vlivem na tisknutou součást.

Aby bylo možné tohoto cíle dosáhnout, je nutné provést rozbor stávajícího stavu 3D tiskárny a vytvořit postup pro dokončení její konstrukce. Poté navrhnout úpravy pro řízení celé tiskárny s pomocí volně šiřitelného softwaru a také dostupného hardwaru platformy Arduino. S tím souvisí i seznámení se s tímto softwarem a jeho možnostmi. Po realizaci všech návrhů by pak měl následovat zkušební tisk součástí, které vyžadují podpůrný materiál.

Vedlejším cílem diplomové práce je návrh a realizace výměny tiskové podložky.

# <span id="page-10-0"></span>1. Teoretická část

# <span id="page-10-1"></span>Technologie FLM – Fused Layer Modeling

FLM je jedním ze základních principů aditivní výroby. Zahrnuje všechny technologie 3D tisku, využívající stavbu modelu metodou tzv. "layer-by-layer", což lze přeložit jako "vrstva po vrstvě". Používají se dva typy materiálů vytlačovaných na základní desku – stavební a podpůrný. Jako stavební se přitom uplatňuje termoplast ve formě drátu navinutého na cívce. Do této oblasti se řadí několik velice obdobných technologií, jako například FDM a FFF. [2, 3]

## <span id="page-10-2"></span>1.1.Princip technologií FLM

Obecně pracují tyto technologie ve stejném pořadí činností. Nejprve se 3D data převedou do formátu vhodného pro tisk, pak se pomocí softwaru vygenerují dráhy. Tisková hlava poté vytlačuje materiál a při tom se pohybuje po takto určených drahách až vznikne skutečný díl.

#### **1.1.1. Formát STL**

Formát STL je nejčastěji používaným a standardním formátem aditivní výroby. Byl vyvinut již v roce 1987 pro nejstarší technologii 3D tisku – stereolitografii (odtud také zkratka STL). Dnes je tento formát potřebný i pro veškeré ostatní metody 3D tisku. Jeho zkratka tak změnila význam spíše na Standard Triangulation Language, což lze přeložit jako "standardní trojúhelníkový jazyk". Již z názvu tak vyplývá, o co se vlastně jedná.

Formát STL nedělá nic jiného, než že převádí povrch modelu na shluk trojúhelníků rozdílných velikostí. Přitom platí, že čím vyšší rozlišení zvolíme, tím více trojúhelníků vznikne a tím je vytisknutý výsledek přesnější (obr. 1). Takto připravený model se pak nazývá jako tzv. mesh neboli mračno bodů spojených hranami. [4, 5]

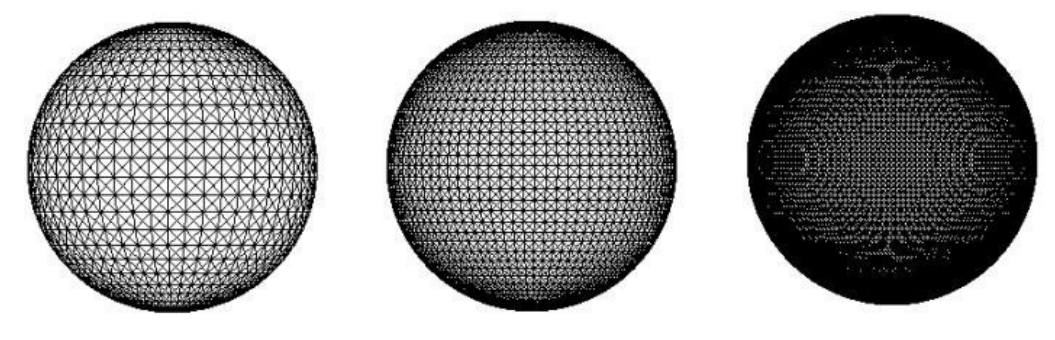

*Obrázek 1 Se změnou rozlišení se mění počet vzniklých trojúhelníků [ͻ]*

#### *Slicer*

Po převedení do formátu STL je model v příslušeném softwaru zpracován do jednotlivých vrstev a odeslán do tiskárny. Tento software se obecně nazývá "slicer", volně přeloženo jako "kráječ". Jeho úkolem je opravdu doslova "rozkrájet" připravený model do jednotlivých vrstev. Musí přitom být seznámen se všemi požadovanými parametry jako je výška vrstev, tloušťka stěny, rychlost, tvar výplně, množství vytlačovaného plastu nebo třeba teplota trysky. Jedině tak může slicer vypočítat průběh tisku a vygenerovat všechny potřebné dráhy pomocí základního G-kódu.

K nejpoužívanějším slicerům se v dnešní době řadí Slic3r (zdarma), Cura (zdarma), Simplify3D (placený). [4, 6]

#### *Princip tisku*

Samotný tisk pak připomíná princip "tavné pistole". Plastová struna je vytlačována přes tiskovou hlavu a trysku, ve které se materiál taví. V této podobě je nanášen vrstvu po vrstvě na základní platformu, která buď s každou další vrstvou klesne o tloušťku vrstvy níž v ose Z, nebo se celá tisková hlava zvedne o tloušťku vrstvy výš. Po nanesení materiál téměř ihned ztuhne. Celý princip je vidět na obr. 2.

Pokud je tiskárna vybavena dvěma extrudery, dokáže spolu se základním materiálem vytlačovat i materiál podpůrný, který slouží jako lešení k vytváření tvarově složitých modelů. Po dokončení modelu se odstraní manuálně nebo rozpuštěním ve speciální lázni.

> .stl **ARTISTS AND ARTISTS AND REAL PROPERTY** model podpory Z

*Obrázek 2 Princip technologií FLM [8]*

[7]

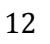

# <span id="page-12-0"></span>1.2.Typy tiskáren FLM

## *Kartézská*

Ovládání tiskáren je ve třech lineárních osách. Existují dva základní typy. U prvních se v ose Z, tedy nahoru a dolu, pohybuje hlava a základní deska vykonává pohyb do stran ȋX, Y). Druhou variantou je naopak pohyb základní desky nahoru a dolu (Z) a pohyb do stran (X, Y) vykonává tisková hlava. Oba typy lze vidět na obr. 3. Všechny tyto tiskárny mají čtvercový nebo obdélníkový tvar. [9]

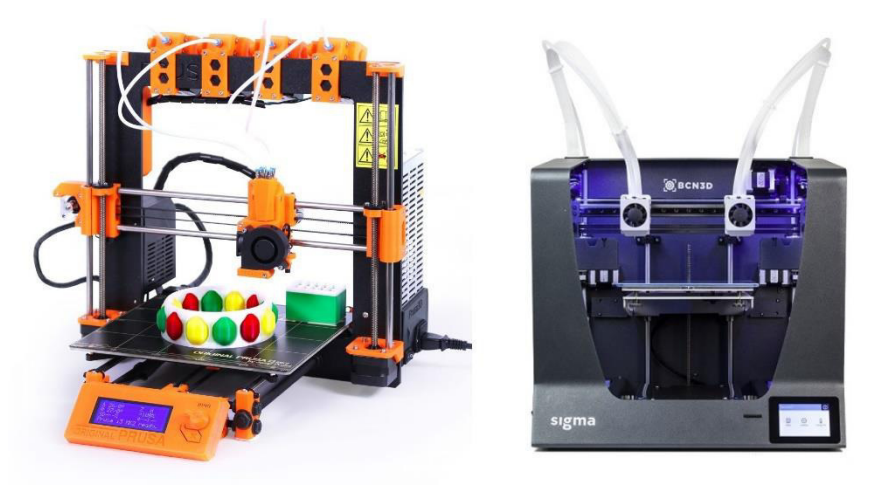

**Obrázek 3** Nalevo: Tiskárna Prusa, kde se v ose Z pohybují trysky [10]; *Napravo: Tiskárna Sigma R17, kde se v ose Z pohybuje tisková deska [11]* 

#### *Delta*

Tiskárny označované jako Delta používají ke stavbě modelů také osy X, Y, Z. Veškerý pohyb zde ale zajišťuje tisková hlava, která je umístěna na třech ramenech upevněných mezi třemi vodicími tyčemi (viz obr. 4). Lze postavit úzký, ale vysoký model. Tvar podložky v těchto typech tiskáren je oválný nebo trojúhelníkový. [9]

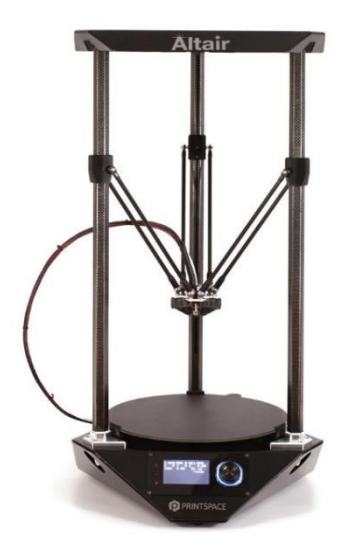

**Obrázek 4** Tiskárna typu Delta [12]

#### 1.2.3. Polární

Pro polární souřadný systém 3D tiskáren je typický rotační pohyb podložky, který je zajištěn krokovým motorkem. Tisková hlava se pohybuje lineárně ve dvou osách (Y, Z). Samotná konstrukce zařízení je jednoduchá, výpočet stavby modelu je však velice náročný. Je proto vhodná především pro kruhovité tvary. Ukázka takové tiskárny je na obr. 5. [12]

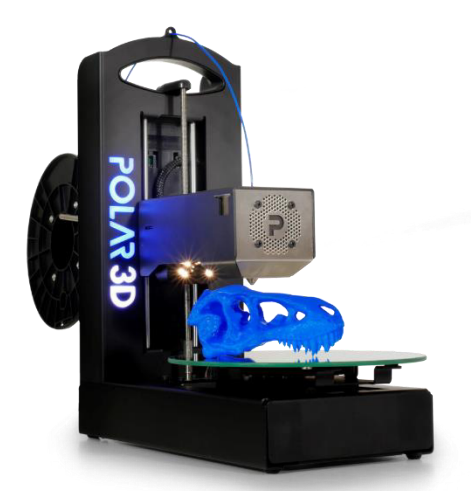

**Obrázek 5** Polární 3D tiskárna [13]

#### *Scara*

Základní pohyby zajišťují dvě ramena robota SCARA, každé určené pro jeden materiál. Konstrukce těchto ramen využívá jedno posuvné chapadlo na dvou otočných kloubech (obr. 6). Místo dvou robotických ramen může být pak použito i jedno dvoukloubé. [9]

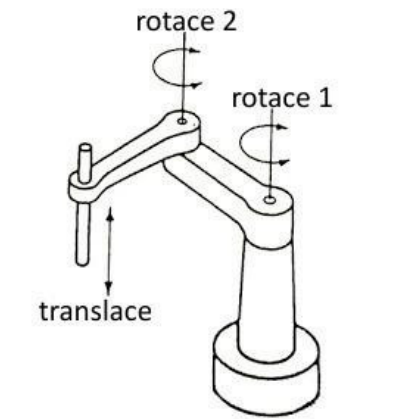

**Obrázek 6** *Konstrukce robotického ramena typu SCARA* [14]

## <span id="page-14-0"></span>1.3. Základní parametry FLM

V případě pořízení tiskárny, která využívá technologii FLM, je nutné nejen obstarání vhodného softwaru, ale také znalost některých důležitých parametrů. Pouze vhodným nastavením tisku lze totiž dosáhnout odpovídajících a kvalitně vytištěných dílů. Ne vždy se však musí jednat o nastavení pouze jednoho parametru, ale nějaké vhodné kombinace hned několika. Proto je velice důležité znát alespoň ty nejzásadnější.

#### *Materiály a teplota trysky*

#### **Stavební materiály**

Nejpoužívanějšími termoplastickými materiály pro stavbu 3D objektů jsou ABS a PLA. Při stále narůstající poptávce po funkčních prototypech se však rozvíjí také tisk z materiálů jako jsou Nylon, CPE, PC, PP, PET, ASA, PMMA. Pro všechny platí odolnost vůči mechanickému poškození. Zároveň jsou vhodné pro konstrukční aplikace, což je v dnešní době zásadním požadavkem většiny firem. V tabulce č.1 je přehled nejběžnějších materiálů a jejich vlastností. Uvedená teplota pro jejich zpracování je pouze orientační a může se lišit dle výrobce struny. Cena se pak odvíjí nejen od výrobce, ale také od barvy a případných přísad. (Pozn.: Orientační cena uvedená v tabulce je dle nejprodávanějších cívek obchodu Materialpro3D [15])

Většinu z těchto materiálů je možné získat v celé škále barev (viz obr. 7), některé i v transparentním provedení. Přitom výrobci dávají také možnost výběru mezi matnou a lesklou variantou. Materiály ABS a PLA pak lze dokonce opatřit s přídavkem fotoluminiscenčních pigmentů, tedy svítící ve tmě.

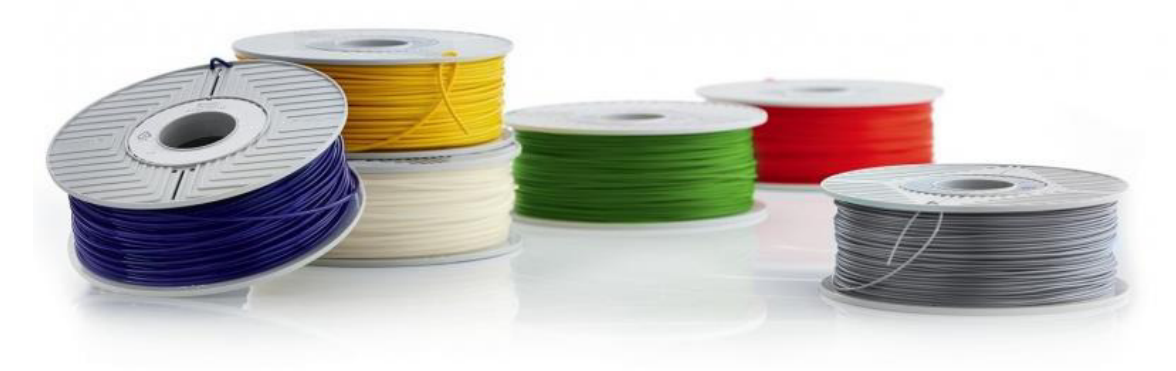

**Obrázek 7** Příklady různých barev filamentů [16]

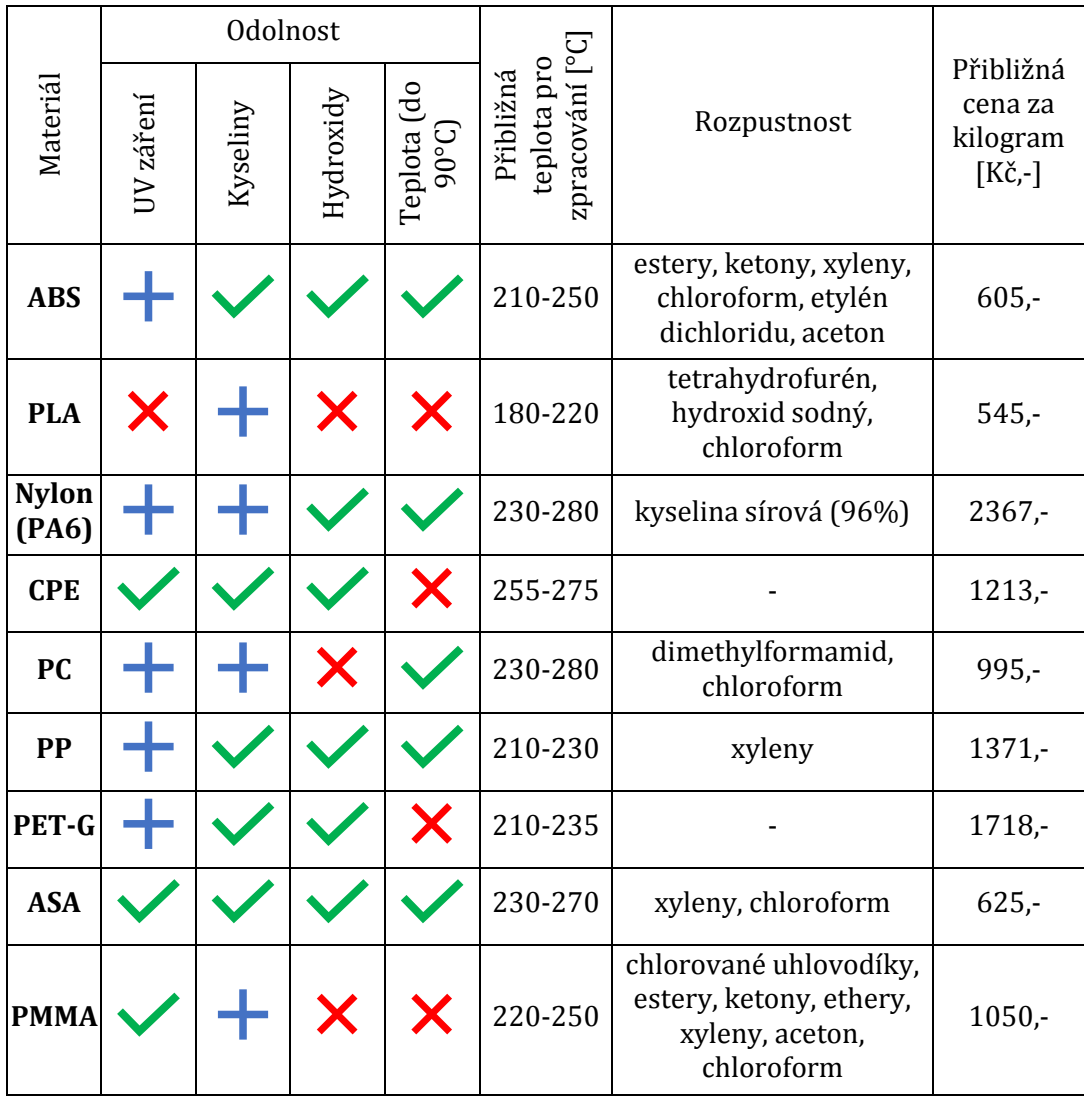

<span id="page-15-0"></span>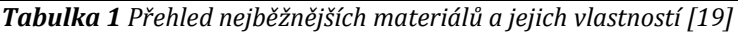

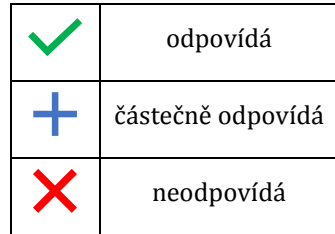

V dnešní době, kdy jde technologie 3D tisku rapidně vzhůru, se vyvíjí i spousta speciálních a specifických kompozitních materiálů. Lze tisknout z filamentů vyztužených karbonovými vlákny, s příměsí měděných částic, termosenzitivní materiály nebo dokonce některé na bázi dřeva. Přitom se stále více hledí na ekologičnost. [17, 18, 19, 20]

## **Podpůrné materiály**

#### **PVA**

Jako materiál pro tvorbu podpor se nejčastěji můžeme setkat s polyvinylalkoholem, neboli PVA. Tento plastický materiál má dobrou pevnost v tahu, je pružný a není toxický. Jeho největší přednost je v tomto případě rozpustnost ve vodě. Jeho odstraňování je tedy velmi snadné a nedochází při něm k poškozování dílu jeho případným odlamováním, broušením a podobně. Cena tohoto materiálu je však vysoká, pohybuje se okolo 2500 Kč,za kilogram.

### **HIPS**

Dalším z celé řady podpůrných materiálů je HIPS neboli houževnatý polystyrén. Je velice pevný a teplotně stálý. Díky těmto vlastnostem ho lze použít i pro stavbu modelů a je proto dostupný i v celé škále barev. Je rozpustný v Lemonesolu. Nejčastěji se používá v kombinaci s ABS, ke kterému má daleko lepší přilnavost než PVA. Jeho cena se pohybuje okolo 600 Kč,za kilogram. Litr Lemonesolu pak přijde bezmála na 1000 Kč,-.

## **BVOH**

Materiál byl vyvinut v Japonsku speciálně pro tvarově náročné modely. Po dokončení tisku lze díl ponořit do vody, která dočasné podpory jednoduše rozpustí a odplaví. Je optimalizován pro kombinaci s ABS, PLA a PET, lze ho však použít i s dalšími materiály. Velikou nevýhodou tohoto materiálu je však jeho velmi vysoká cena, která se pohybuje až na hranici 5000 Kč,- za kilogram. [15, 19]

#### **Teplota trysky**

Pro každý z těchto materiálů je velice důležitým parametrem teplota pro jeho zpracování. Ta není výrobcem udávaná jako jedna konkrétní hodnota, nýbrž jako rozsah teplot. Při jejím výběru pak nemusí platit, že střední hodnota teploty bude tou ideální. Volba je z velké části závislá na rychlosti tisku. Čím nižší rychlostí tiskneme, tím pomaleji musí materiál skrz trysku protékat, aby nedocházelo k tvorbě hrudek. Naopak pro rychlejší tisk je nutné zajistit i rychlejší průtok. Právě kvůli průtoku materiálu závisí zvolená teplota také na průměru používané trysky. Při stejné rychlosti tisku je pro menší průměry nastavována nižší teplota, naopak pro větší průměry, kdy je v trysce větší objem filamentu, je třeba použití vyšších teplot. U těch si ale musíme dát pozor na tvorbu jakýchsi strun nebo vlasů, které vznikají samovolným vytékáním materiálu skrz trysku při přejíždění. Ukázky dílů vyrobených se špatně nastavenou teplotou je vidět na obrázku 8.

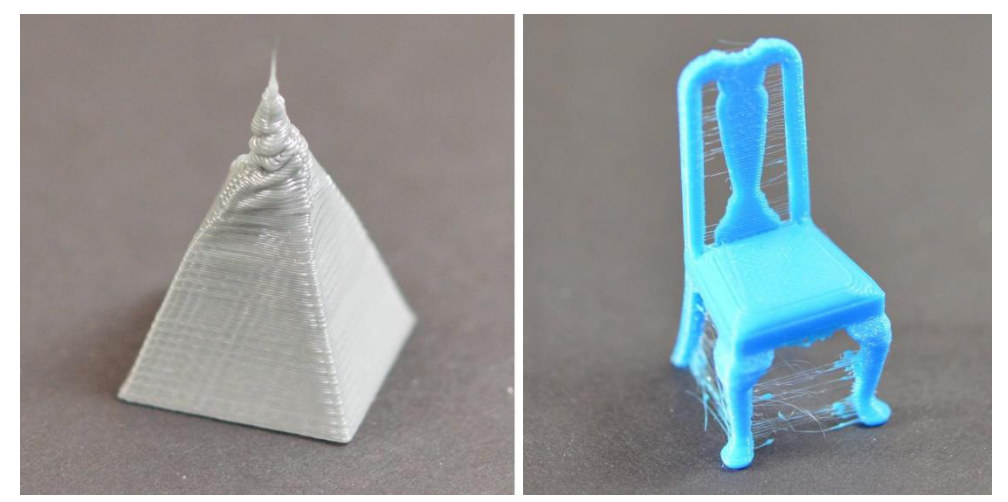

**Obrázek 8** Příklad přespříliš ohřátého materiálu (vlevo) a tvorba strun (vpravo) [21]

Jelikož je nastavení teploty někdy velice komplikovaná záležitost, existují předpřipravené modely, které jsou nastaveny pro tisk celého spektra teplot. Po dokončení tisku takového modelu tak uživatel vidí, při jaké teplotě se chová materiál nejlépe.

Pro ještě kvalitnější výsledky tisku je důležité znát i doporučenou teplotu tiskové podložky, případně celé komory. [6, 20]

### 1.3.2. Rychlost tisku

Jak již bylo řečeno, rychlost tisku přímo ovlivňuje nastavovanou teplotu trysky. Kromě toho je na ní také závislá výsledná přesnost modelu a kvalita jeho detailů. Při nízké rychlosti dochází k tvoření hrudek materiálu, při vysoké naopak k jeho nedostatku.

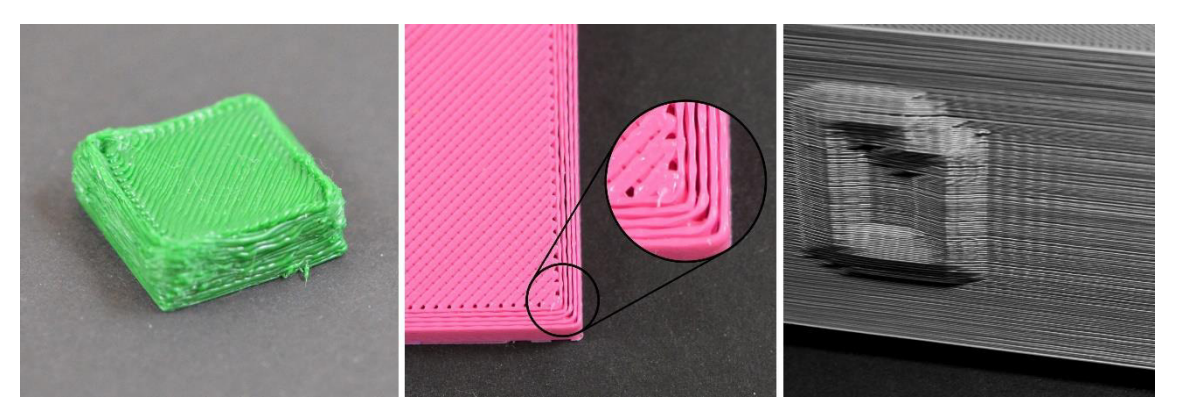

*Obrázek 9 Příklady dílů vyrobených se špatně nastavenou rychlostí tisku: příliš nízká rychlost (vlevo); příliš vysoká rychlost (uprostřed); špatná kvalita povrchu vlivem vibrací tiskárny (vpravo) [21]* 

U vysokých rychlostí může docházet k vibracím celé tiskárny, což má vliv především na vzhled výsledného dílu. Mnohdy se můžeme setkat s nastavením, kde je rychlost tisku některých částí modelu (většinou viditelných) výrazně nižší než ostatních. To zaručí jejich přesnost, hladký povrch a dobrou kvalitu detailních prvků. Příklady špatně nastavené rychlosti tisku lze vidět na obr. 9. [6, 20]

### *Výplň*

Jednou z výhod 3D tisku je možnost vytvořit v tisknutém dílu vnitřní strukturu. Díl je tak daleko lehčí, zároveň však neztrácí svou pevnost. Tvar této výplně je volitelný stejně jako procentuální zaplnění v součásti. To souvisí s tloušťkou jednotlivých čar. Pokud jsou nastaveny velmi úzké, může dojít k jejich trhání, a tak ve výsledku i ke snížení pevnosti (viz obr. 10).

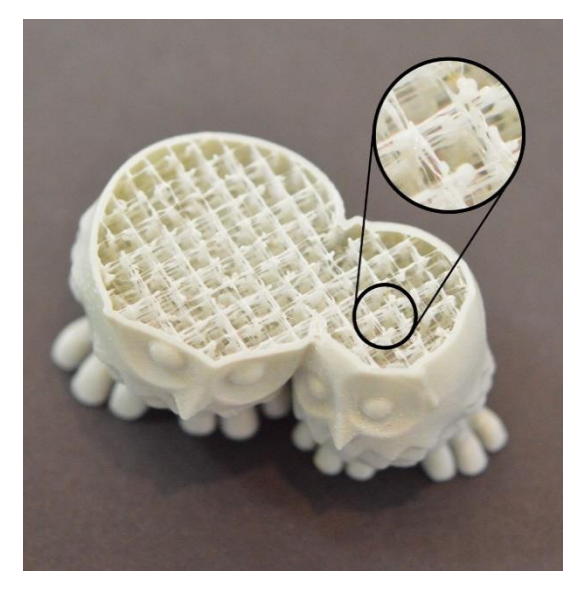

**Obrázek 10** Špatně nastavená tloušťka výplně [21]

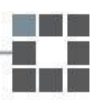

Nejčastěji se setkáváme s jednoduchými liniemi, mřížkami, nebo tvarem včelí plástve (tzv. honeycomb), který se jeví podle testů prozatím jako nejpevnější. Příklady různých tvarů výplní je vidět na obr. 11. [4, 6, 21]

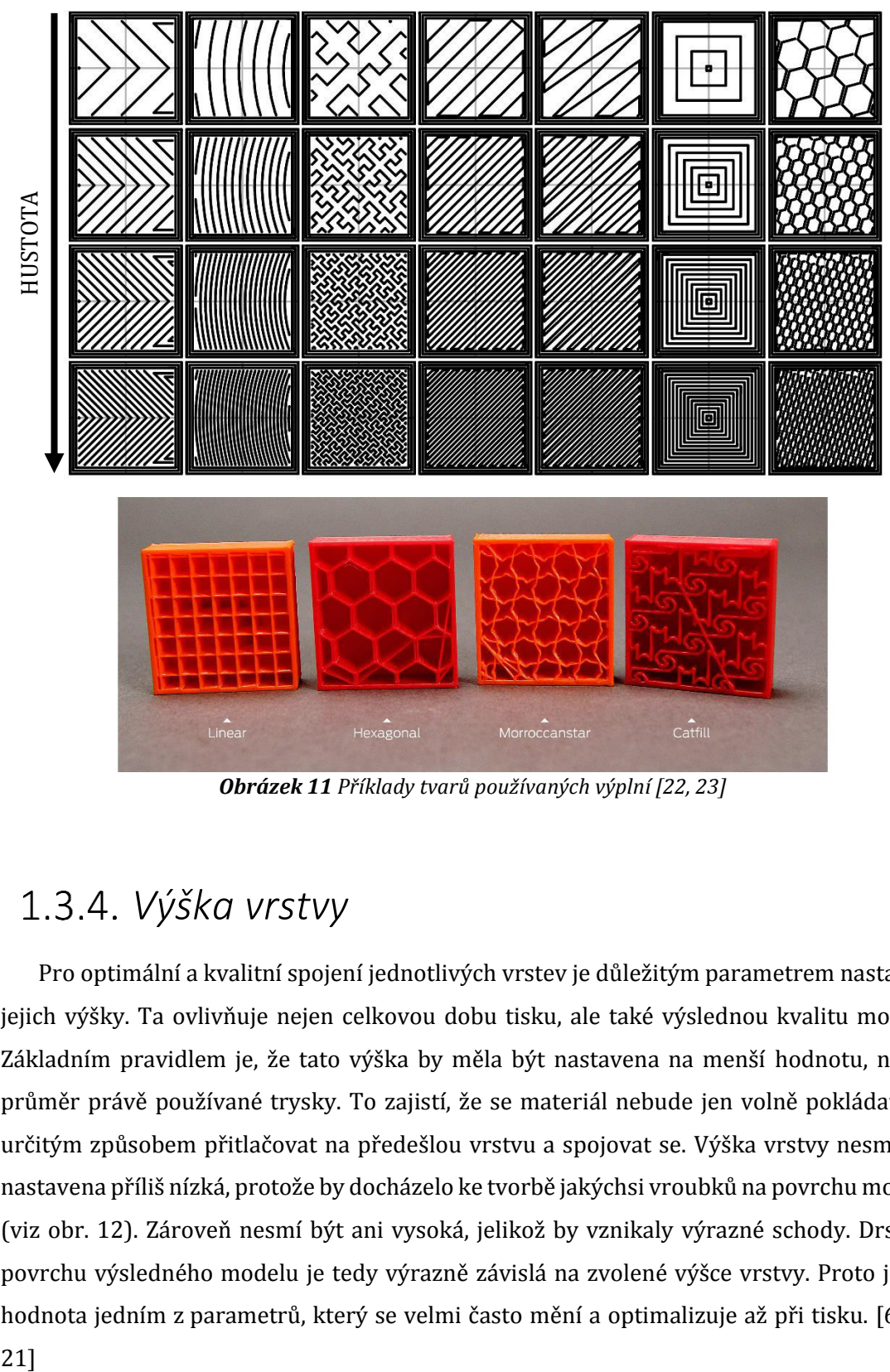

**Obrázek 11** Příklady tvarů používaných výplní [22, 23]

#### *Výška vrstvy*

Pro optimální a kvalitní spojení jednotlivých vrstev je důležitým parametrem nastavení jejich výšky. Ta ovlivňuje nejen celkovou dobu tisku, ale také výslednou kvalitu modelu. Základním pravidlem je, že tato výška by měla být nastavena na menší hodnotu, než je průměr právě používané trysky. To zajistí, že se materiál nebude jen volně pokládat, ale určitým způsobem přitlačovat na předešlou vrstvu a spojovat se. Výška vrstvy nesmí být nastavena příliš nízká, protože by docházelo ke tvorbě jakýchsi vroubků na povrchu modelu (viz obr. 12). Zároveň nesmí být ani vysoká, jelikož by vznikaly výrazné schody. Drsnost povrchu výsledného modelu je tedy výrazně závislá na zvolené výšce vrstvy. Proto je její hodnota jedním z parametrů, který se velmi často mění a optimalizuje až při tisku. [6, 20,  $21]$ 

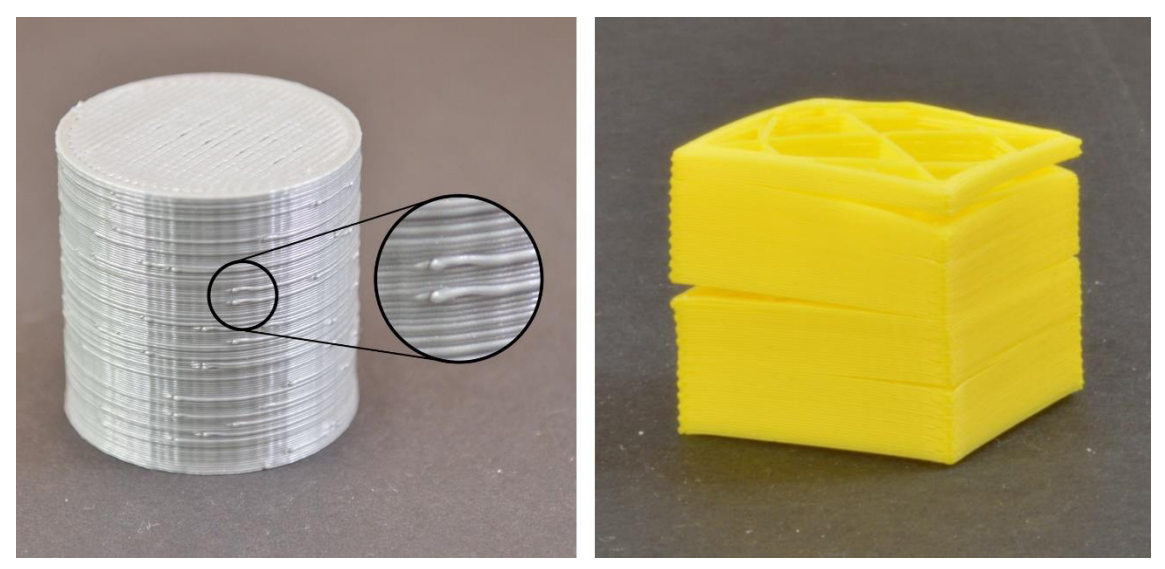

**Obrázek 12** Příklad špatně zvolené výšky vrstvy: příliš malá (vlevo); příliš velká (vpravo) [21]

#### 1.3.5. Chlazení

Roztavený materiál, který je nanášen na tiskovou podložku, začíná ihned chladnout a tuhnout. Vzhledem k dalšímu postupu v tisku je však toto chladnutí příliš pomalé a je tak nutno ho podpořit pomocí ventilátoru. Materiál musí před nanesením další vrstvy zchladnout natolik, aby se vlastní vahou nezačal bortit. Zároveň ale nesmí být příliš ztuhlý, aby další vrstva dostatečně přilnula k předchozí a nedošlo k jejich oddělení. Velice rychlé chlazení také může způsobit kroucení materiálu nebo jeho špatné přilnutí k tiskové podložce. Případy špatné rychlosti chlazení je vidět na obr. 13. [6]

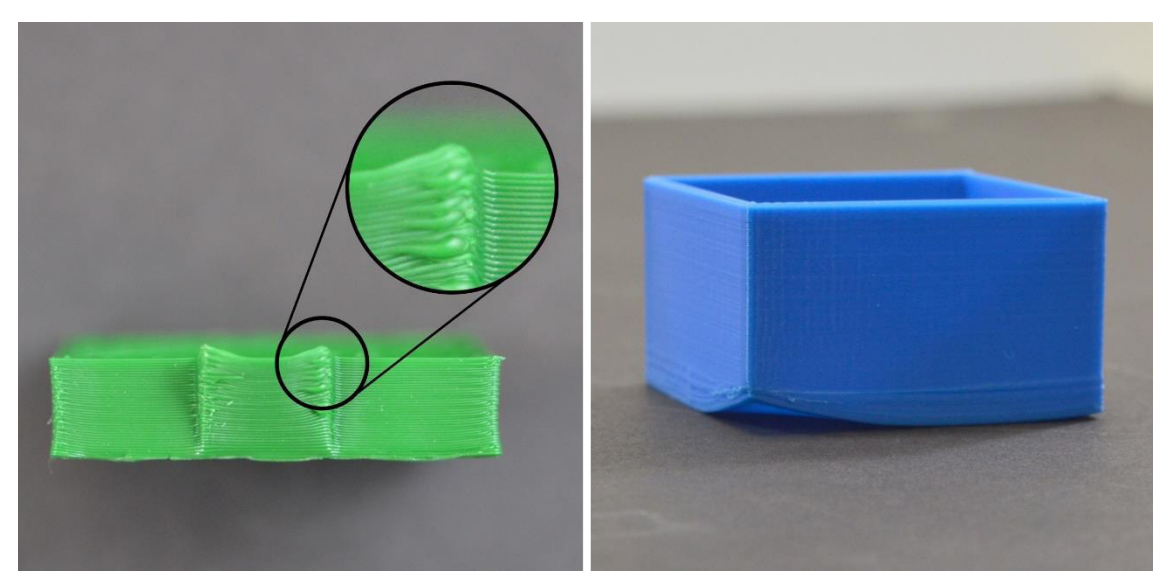

*Obrázek 13 Příklady nedostatečně chlazeného dílu ȋvlevoȌ a příliš chlazeného ȋvpravoȌ [21]* 

#### *Trysky*

Na výslednou kvalitu výrobku má nepochybně vliv také průměr zvolené trysky. Nejčastěji používaným je průměr 0,4 mm, k dostání je však celá škála rozměrů (viz obr. 14). Čím menší průměr zvolíme, tím větších detailů můžeme dosáhnout. Zároveň se značně prodlouží doba tisku, protože filament odcházející z trysky bude mít daleko menší průměr a stavět tak po nižších vrstvách. Tyto vlastnosti samozřejmě závisí především na ostatních správně zvolených parametrech.

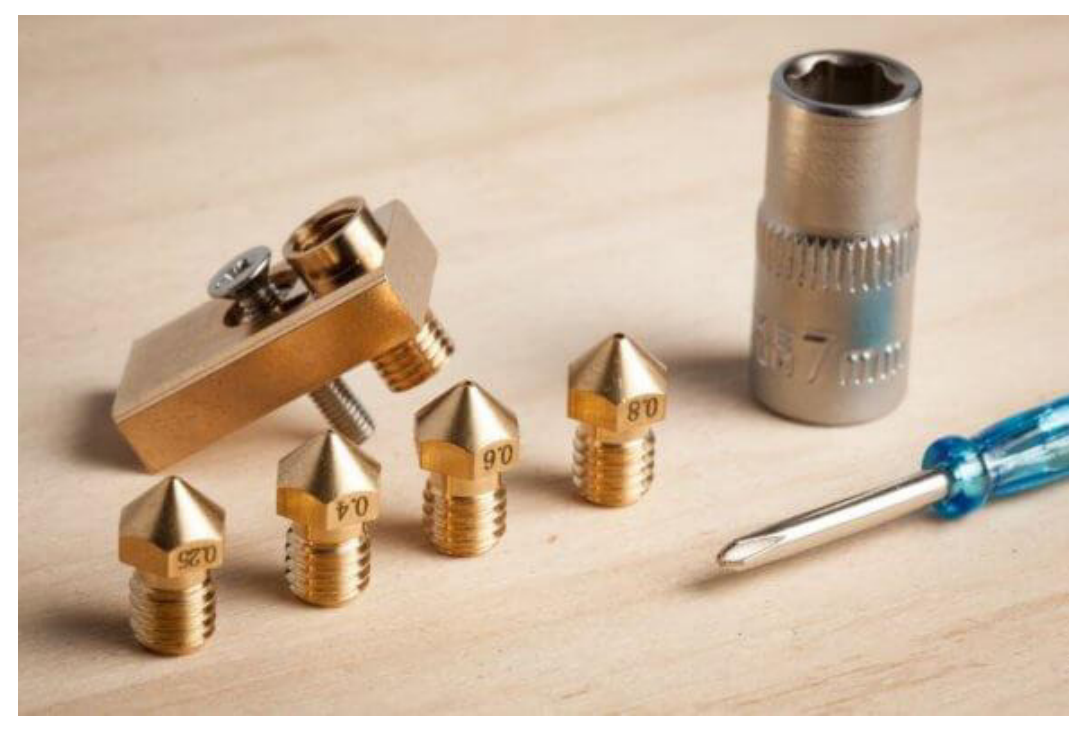

**Obrázek 14** Příklad různých vnitřních průměrů trysky [20]

Nejběžněji se trysky vyrábějí z mosazi. Ty jsou vhodné pro nejpoužívanější typy materiálů. Pokud jde ale o tisk materiálů s různými příměsi kovů nebo uhlíku, které jsou vysoce abrazivní, je vhodnější sáhnout po trysce která má vyšší odolnost. Takové se vyrábějí z tvrzených ocelí, které jsou sice při pořízení dražší než mosazné, zato vydrží několikanásobně delší čas v provozu. Jak vypadá poničená trysky je vidět na obr. 15. [24]

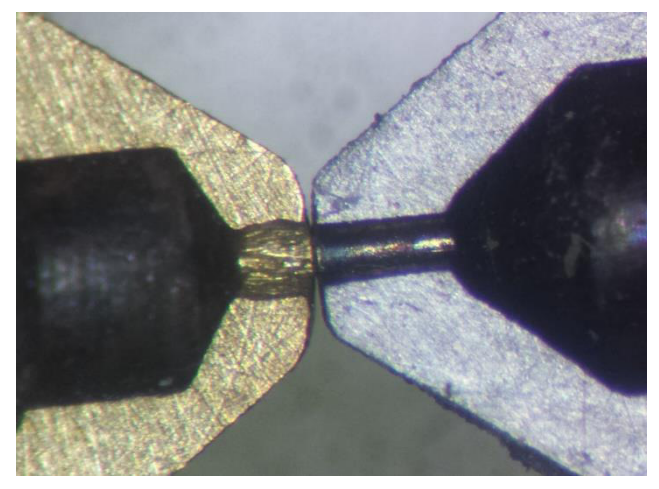

*Obrázek 15 Ukázka poničené mosazné trysky, zatímco tryska z tvrzené oceli je nedotčena [4]* 

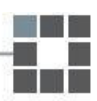

# <span id="page-22-0"></span>2. Praktická část

# <span id="page-22-1"></span>2.1. Výchozí stav 3D tiskárny

Pro zprovoznění 3D tiskárny bylo prvním důležitým bodem zjištění jejího výchozího stavu. Jedná se o tiskárnu Prodigy pracující na principu technologie FLM s uzavřenou konstrukcí. Její rozměry jsou 864 x 686 x 1041 milimetrů a podle výrobce je schopna na svém stole udržet až 136 kilogramů. Poblíž tiskového prostoru je připevněn čistící kartáček a pryž. Před úpravami byla velikost tiskového prostoru 203 x 203 x 305 milimetrů. Schéma a podoba originální tiskárny je vidět na obr. 16.

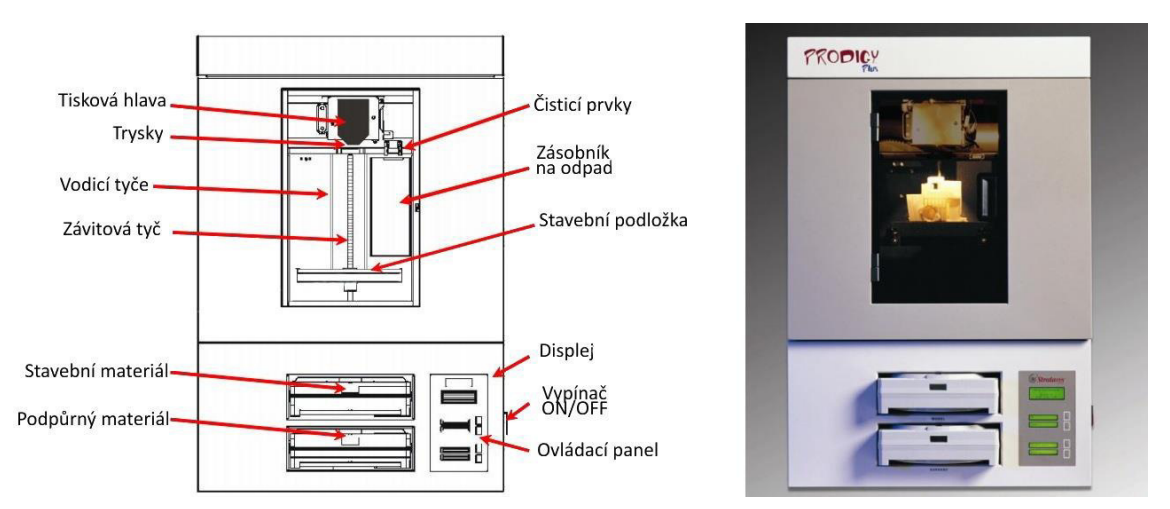

*Obrázek 16 Schématické znázornění původního rozložení prvků tiskárny ȋvlevoȌ; D tiskárna Prodigy (vpravo)* 

Tiskárna byla již několikrát upravována. Před začátkem mé práce byla tedy k dispozici již inovovaná tisková hlava. Ta disponovala dvěma tryskami pro tisk jak stavebního, tak podpůrného materiálu. Na hlavě byl zároveň připevněn vylepšený mechanizmus pro střídání materiálů. Místo původního řídicího panelu byla do tiskárny navržena nová řídicí deska, která však nebyla dosud zapojena.

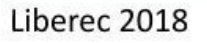

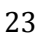

# <span id="page-23-0"></span>2.2. Postup úprav 3D tiskárny

### *Návrh úprav tiskové hlavy*

V prvním kroku bylo nutné napravit některé chyby na tiskové hlavě, které by znemožnily zprovoznění 3D tiskárny. Především se jednalo o její celkovou výšku, která byla přibližně o 1 milimetr větší. Trysky proto byly vzhledem k čisticí pryži příliš nízko, a tak by při prvním otření došlo k vzájemné kolizi. Dalším problémem, který by neumožnil správný chod, bylo ohnutí trubiček, kterými prochází materiál. V místě průchodu skrz tiskovou hlavu bylo tak veliké, že materiál prošel jen velmi ztěžka nebo vůbec. Poslední větší komplikací, kterou bylo vidět, byl těsný otvor pro svazek kabelů vycházející z tiskové hlavy. Při jakékoliv pozdější výměně některého z komponentů by to znamenalo veliké obtíže. Všechny tyto problémy je vidět na obr. 17.

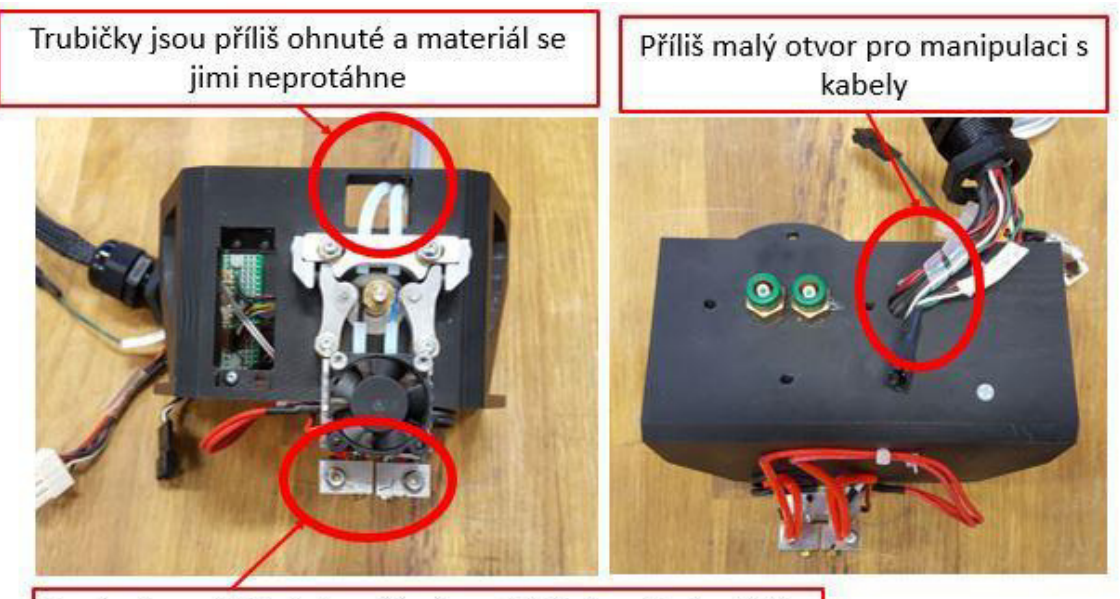

Trysky jsou příliš nízko vzhledem k čisticí pryži a kartáčku

#### *Obrázek 17 Problémy na tiskové hlavě*

Při demontáži staré tiskové hlavy bylo objeveno pár dalších neshod, které bylo možné napravit nebo vylepšit. Konkrétně se jednalo o tyto:

- Přes postranní žebra je špatný přístup ke šroubům, které drží hlavu v tiskárně.
- Větrák je zde připojen napřímo, nikoliv přes svorkovnici.
- Kabely, vedoucí od termistorů, jsou připevněny nevhodně vzhledem k případné výměně.
- Otvor pro zasazení servomotoru je příliš malý.
- Připojení příruby s trubičkami pro materiál je nevhodné. Matice, které ji drží zevnitř, není možné nijak dotáhnout.
- Svazek kabelů je do hlavy přiveden přes ostrou hranu. Je zde možnost narušení některého z nich při manipulaci.

Všechny tyto nesrovnalosti byly upraveny v modelu tiskové hlavy tak, aby došlo k jejich odstranění. Tabulka 2 znázorňuje řešení jednotlivých problémů. Výsledné úpravy lze vidět v následující kapitole na obr. 19-21.

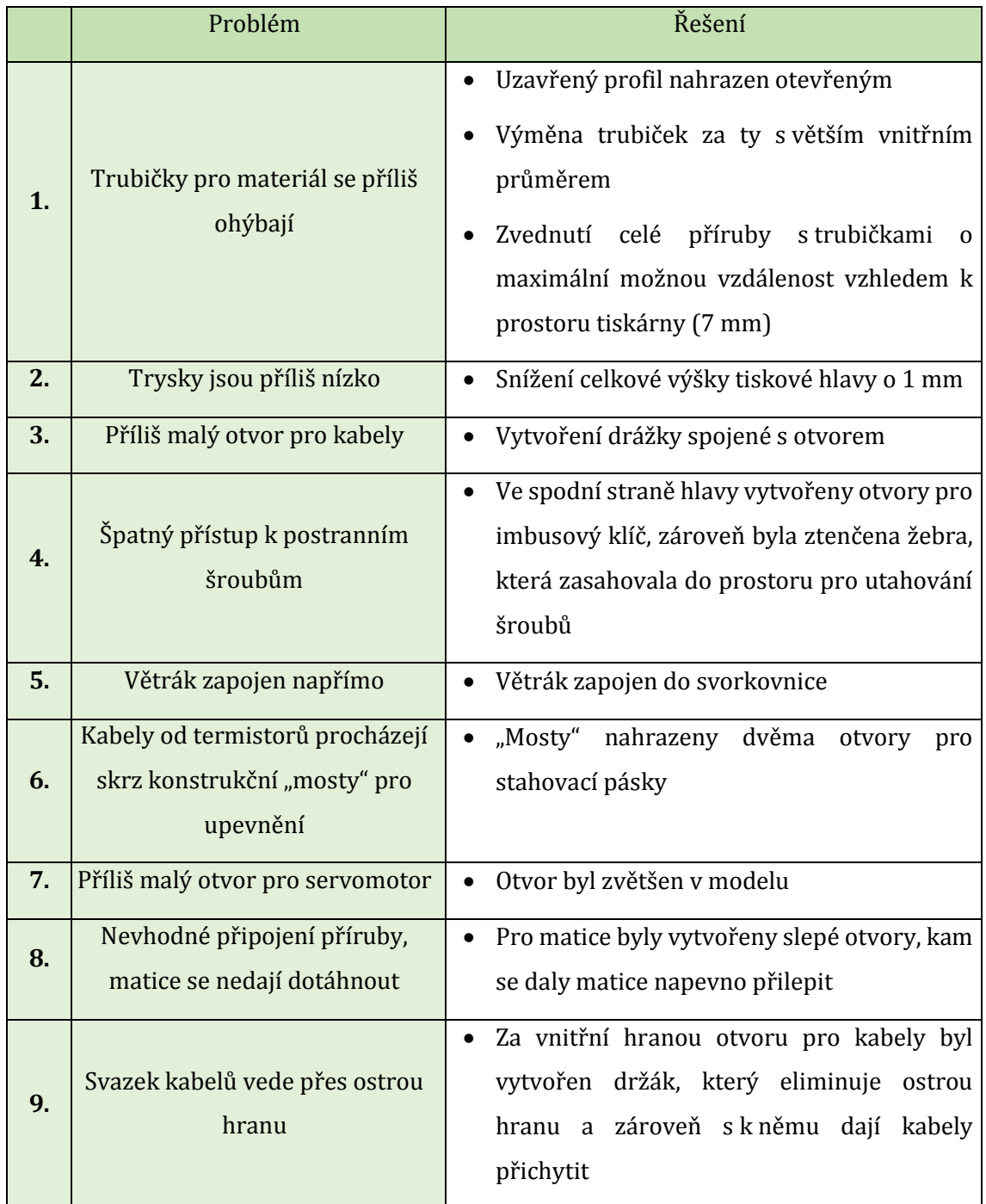

<span id="page-24-0"></span>*Tabulka 2 Řešení jednotlivých problémů tiskové hlavy*

## 2.2.2. Tisk nové hlavy

Podle zjištění všech potřebných úprav tiskové hlavy bylo nejprve zapotřebí upravit digitální model součásti. Ten byl k dispozici po studentovi, který na tiskárně pracoval v minulém roce. Jeho model byl vytvářen v parametrickém modeláři CATIA. Lze v něm tedy součást velmi rychle upravovat bez nutnosti vytváření nového modelu.

Po provedení všech změn na tiskové hlavě byl model převeden do formátu STL, nutného pro tisk 3D objektů. Takto mohl být pomocí programu Catalyst nejprve nastaven do správné polohy pro tisk a následně odeslán do tiskárny Dimension SST 768. Zde byla tisková hlava (viz obr. 18) vytištěna z materiálu ABS (černé barvy).

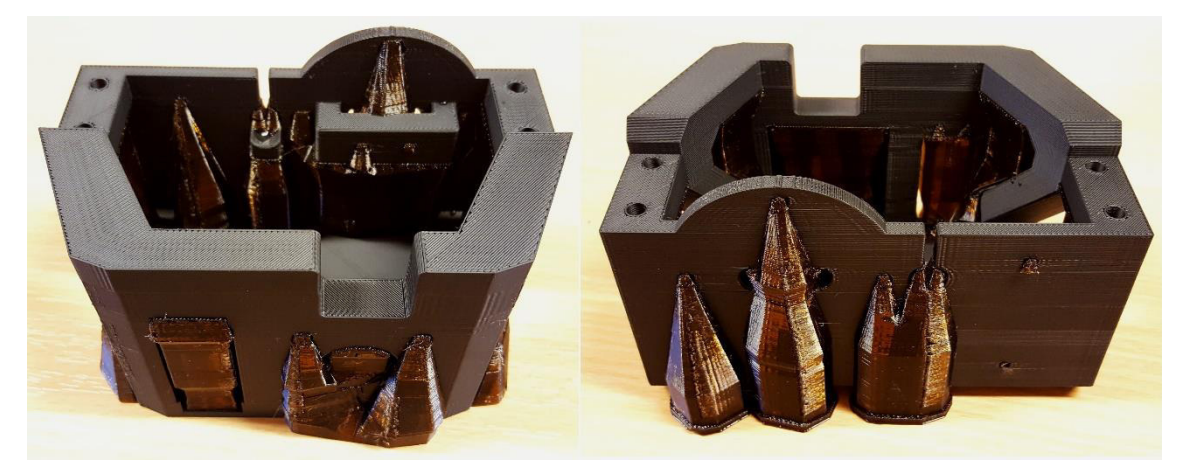

*Obrázek 18 Nová tisková hlava s neodstraněnými podporami*

Jednotlivé úpravy tiskové hlavy, které byly stanoveny jako žádoucí v předchozí kapitole, lze vidět na obr. 19-21.

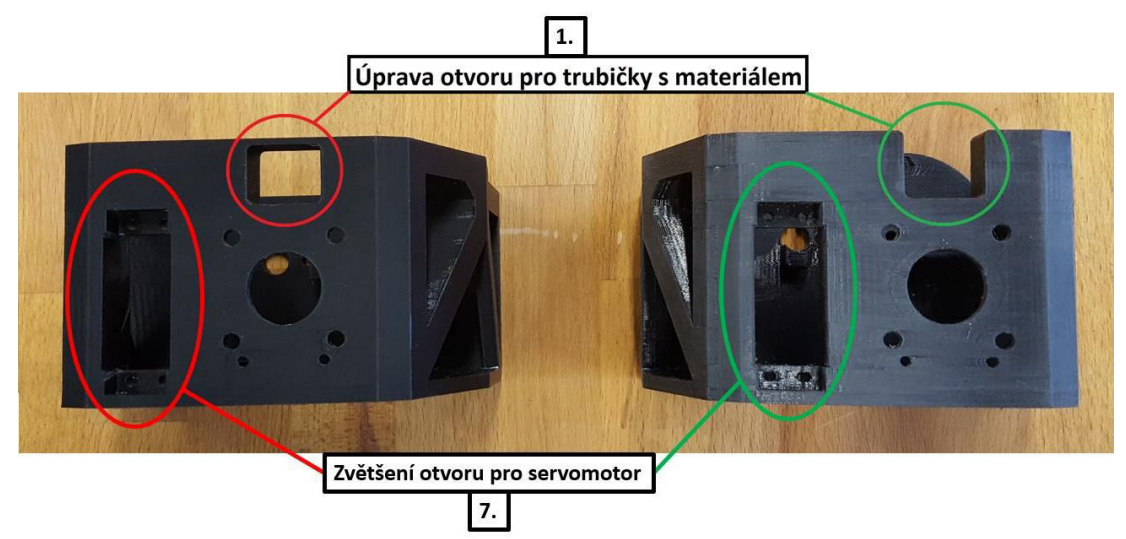

*Obrázek 19 Výsledky úprav tiskové hlavy*

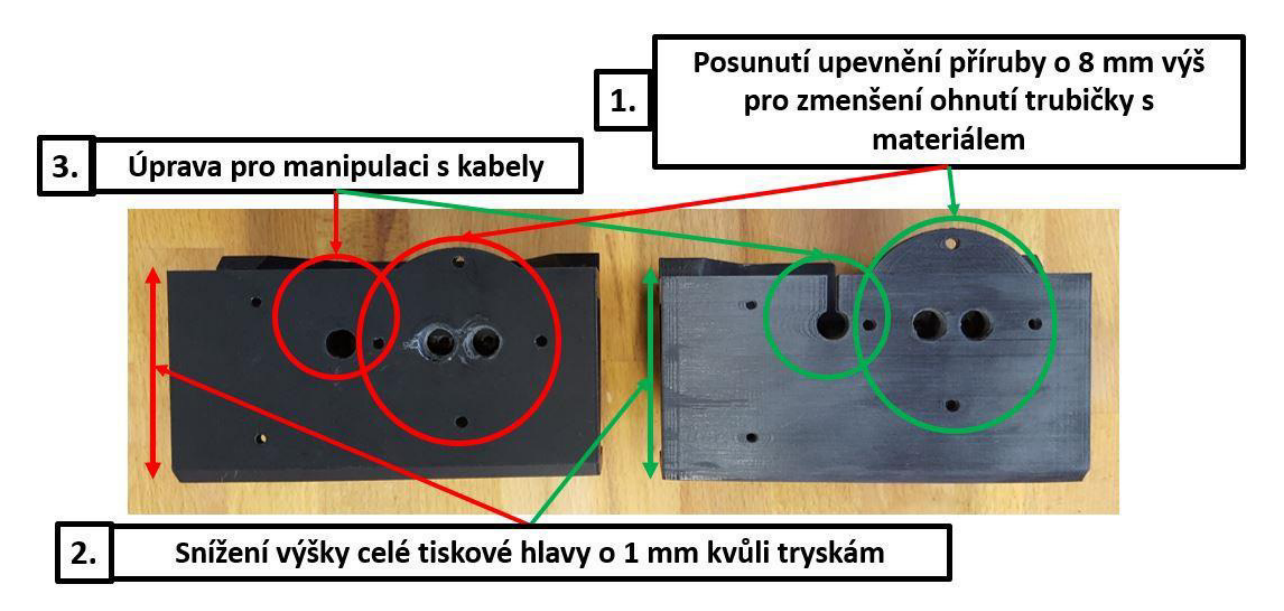

*Obrázek 20 Výsledky úprav tiskové hlavy*

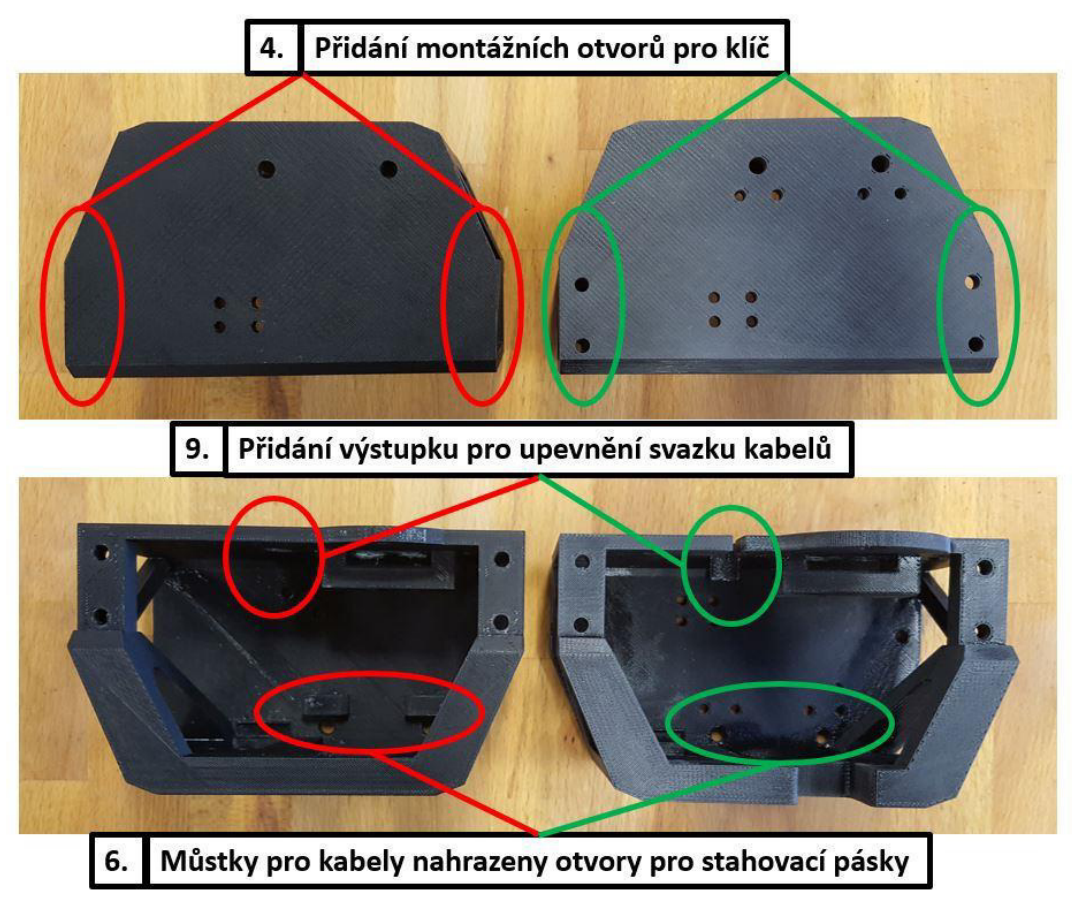

*Obrázek 21 Výsledky úprav tiskové hlavy*

### 2.2.3. Montáž konektorů a připojení řídicí desce

Pro nové ovládání 3D tiskárny byla použita deska Arduino Mega 2560 s přídavným modulem RAMPS 1.4. Umožňuje připojení všech částí a nabízí možnost přidání dalších periferií. Její schéma znázorňuje obr. 22.

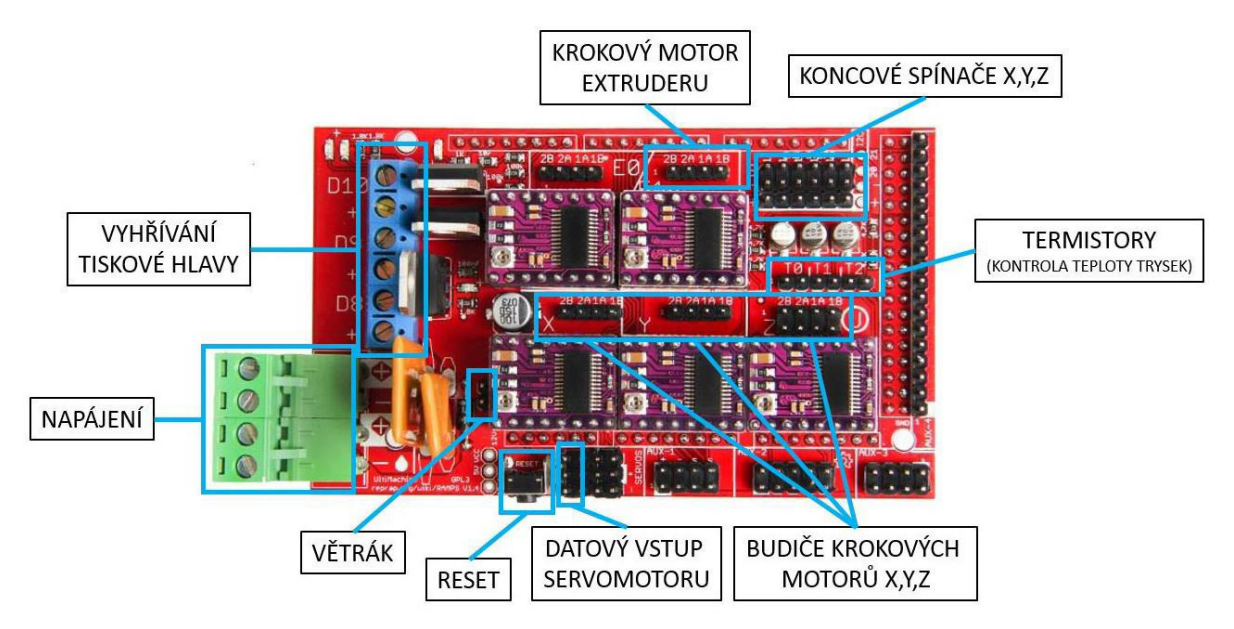

**Obrázek 22** *Schéma zapojení desky Arduino Mega 2560 s přídavným modulem RAMPS 1.4* 

Před zapojením všech součástí k nové řídicí desce bylo nejprve zapotřebí provést montáž konektorů. Pomocí odizolovacích a následně speciálních lisovacích kleští to šlo velmi snadno a rychle. Pro první testování a nastavování tiskárny nebylo potřeba zapojit všechny kabely. Na začátku se proto vynechaly přívody koncových spínačů. Co bylo však nutné, byl převod napájení servomotoru pro ovládání výměny materiálu. Deska disponuje pouze 12 voltovým napájením. Servomotor i větrák však potřebují napájení 5 voltů. Použil se proto výkonový zdroj 5V. Konečné zapojení lze vidět na obr. 23.

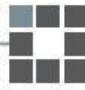

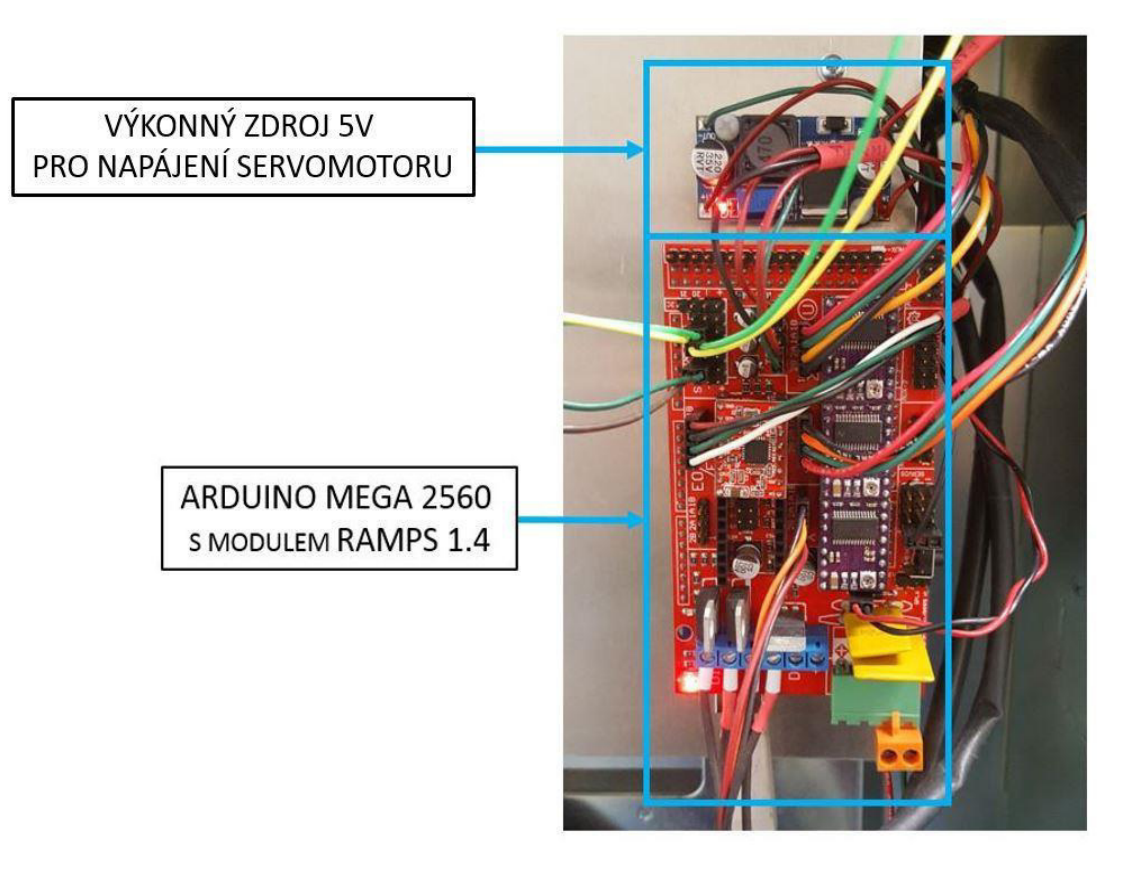

*Obrázek 23 Zapojení řídicí desky a výkonového zdroje*

# 2.2.4. Nastavení servomotoru pro ovládání výměny *materiálu*

Tiskárna disponuje dvěma tryskami pro možnost tisku jak stavebního, tak podpůrného materiálu. Jejich střídání je zajištěno mechanismem, který ovládá krokový servomotor. Na tom je připevněna vačka, která se při každé výměně otočí z jedné krajní polohy do druhé a zajistí přítlak a tím odvíjení požadovaného materiálu. Část, která je v přímém styku s vačkou, byla v předchozím stavu plastová, což se ukázalo jako nevhodné. Při každém otočení se prohýbala a bylo tedy pravděpodobné, že se časem může zlomit. Došlo proto k výměně plastové části za kovovou (obr. 24). Celý mechanismus podávání materiálu je pak vidět na obr. 25.

29

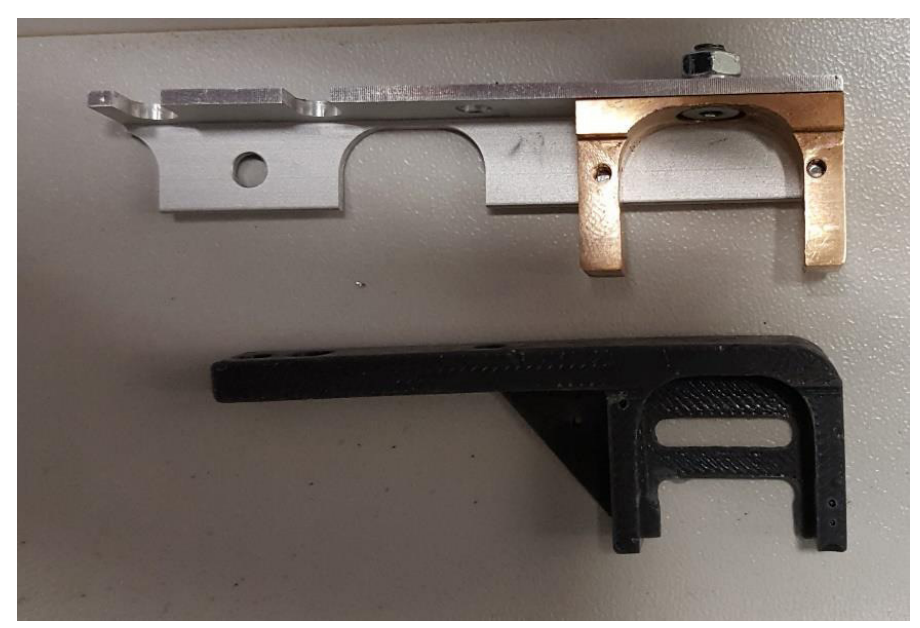

*Obrázek 24 Výměna plastové části mechanismu za kovovou*

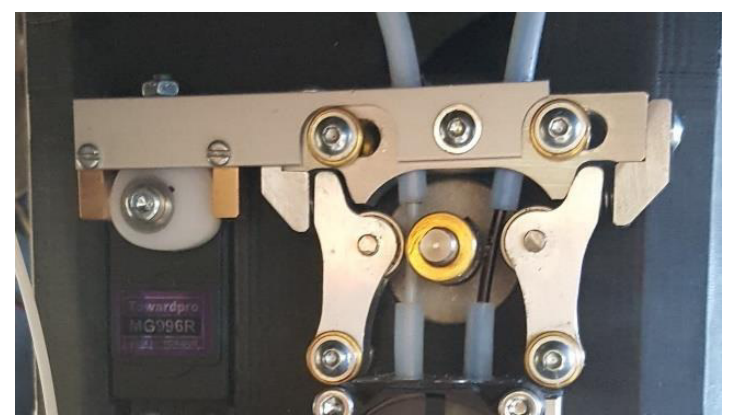

*Obrázek 25 Mechanismus podávání materiálu – na obrázku je servomotor v pravé krajní poloze a vytváří přítlak na materiál vlevo ȋstavebníȌ, který je možné odvíjet*

Po několika pokusech se určily hodnoty jak obou krajních poloh, tak polohy uprostřed. Do konfigurace tiskárny byly zapsány následovně (viz obr. 26).

(1) #define EXTO SELECT COMMANDS "M340 PO S850 R2000" (2) #define EXT1 SELECT COMMANDS "M340 P0 S2100 R2000"

**Obrázek 26** *Příkazy pro otáčení servomotoru a tím vytlačování stavebního (1) nebo podpůrného ȋȌ materiálu*

> *Vysvětlivky: M340 ……………… příkaz k otočení servomotoru P0 …………………… vybraný 1.kanál S850/ S2100 …… hodnota natočení servomotoru R2000 …………….. prodleva 2 sekundy, pak dojde k vypnutí*

#### 2.2.5. Nastavení rychlosti odvinu materiálu

V tomto kroku bylo zapotřebí zajistit, aby extrudér vytlačil přesně tolik materiálu, kolik požadujeme. Pokud by vytlačoval materiál příliš pomalu, v tištěném modelu by na některých místech mohl chybět. Pokud by naopak vytlačoval materiál příliš rychle, neměl by dostatek prostoru na modelu a začaly by se kupit a tvořit hrudky.

Pro zjištění, zda je nastavena správná rychlost odvinu materiálu, byl použit následující postup. Nejprve se na filamentu vytvořila první značka, od které se naměřil rozměr přibližně 50 milimetrů. Na tomto místě se vytvořila druhá značka. Pak už se jen přes software odeslal do tiskárny příkaz pro odvinutí 50 milimetrů materiálu. Po dokončení odvinu se druhá značka na filamentu nedostala do pozice první značky a tím bylo jasné, že rychlost není nastavena optimálně a bude nutné tento parametr regulovat.

Původní nastavení bylo 140 kroků na milimetr. Délka odvinutého filamentu se však nerovnala 50 milimetrům, nýbrž 35 milimetrům. Následujícím jednoduchým výpočtem pak byla rychlost přepočtena na 200 kroků na milimetr, znovu otestována a vyhodnocena jako vhodná.

$$
140 \frac{krok\mathbf{u}}{mm} = 35 mm
$$

$$
x \frac{krok\mathbf{u}}{mm} = 50 mm
$$

$$
x = \frac{50}{35} \times 140 = 200 \frac{krok\mathbf{u}}{mm}
$$

### 2.2.6. Zkušební tisk součásti bez podpor

Pro správné nastavení parametrů tisku bylo nutné vytisknout zkušební součást. Nejprve se jednalo o nastavení správné teploty trysky a rychlosti vytlačování materiálu. Pro tyto účely proto postačil model, který byl orientován v prostoru tak, že pro svou stavbu nevyžadoval podpory (viz. obr. 27). Zároveň byl navržen tak, aby obsahoval dobře měřitelné rozměry, které po tisku posloužily k lepší kontrole. Model není příliš velký a objemný, a jeho tisk tak nezabere ani příliš času.

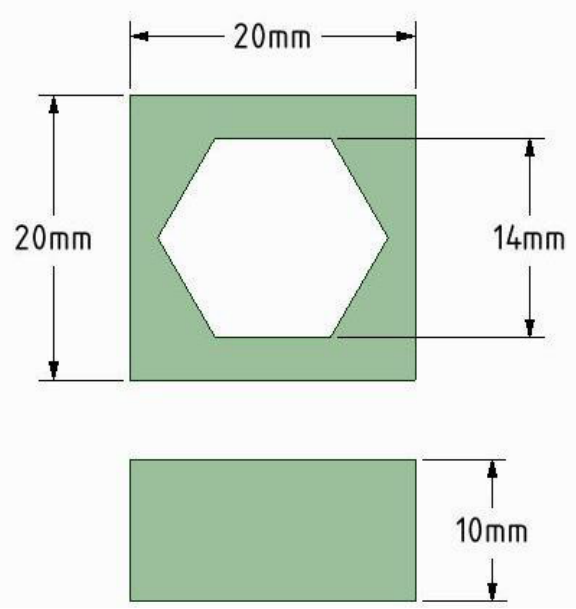

*Obrázek 27 Model dílu pro testování tisku bez podpor*

Veškeré nastavení a "slicování" modelu probíhalo v softwaru Repetier-host, jehož součástí je i Slic3r.

Materiálem použitým pro tisk byl ABS bílé barvy, který má teplotu pro své zpracování v rozmezí 210 – 250 °C. Pro tisk byla zvolena teplota 250 °C, při které se materiál tavil dostatečně dobře.

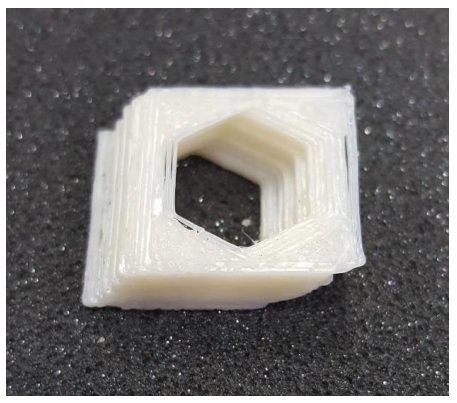

*Obrázek 28 První zkušební výtisk*

Při prvních pokusech tisku došlo k potížím se značně vysokou rychlostí tisku a zároveň příliš pomalým odvíjením materiálu skrz trysku. Docházelo tak k nabalování materiálu na trysku nebo k vynechání části vrstvy. Po úpravách těchto parametrů byl vytištěn první vzorek (viz. obr. 28). Ten ovšem neodpovídal počítačovému modelu zejména proto, že došlo vlivem špatného dotažení k postupnému posouvání tiskové hlavy. Po napravení této chyby mohl být vytištěn druhý, tentokrát úspěšný, vzorek. Tento lze vidět na obr. 29.

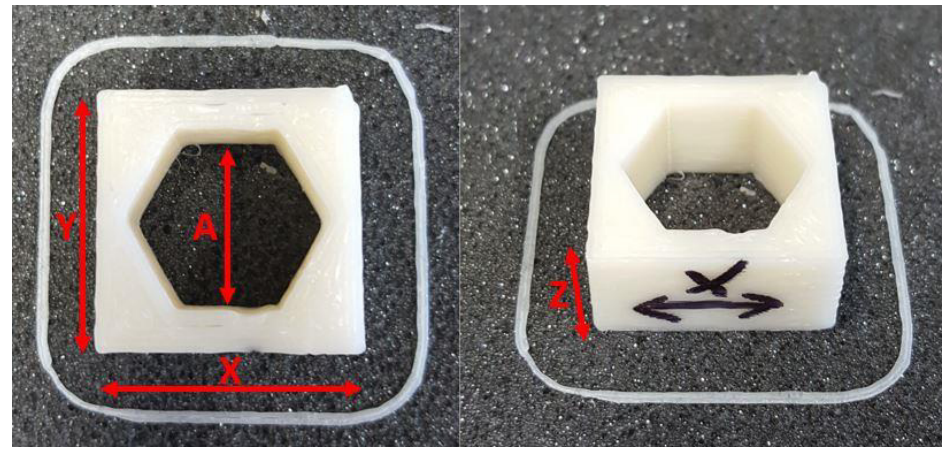

*Obrázek 29 Druhý zkušební výtisk*

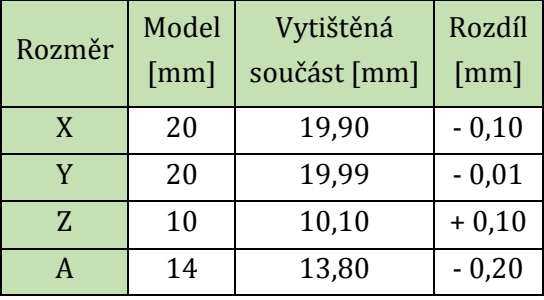

*Tabulka 3 Rozměry vytisknuté součásti*

<span id="page-32-0"></span>V tabulce 3 je možno také porovnat výsledné rozměry součásti, které odpovídají požadavkům zcela dostatečně. Pokud by tyto rozměry neodpovídaly, bylo by nutné optimalizovat parametry konfigurace, které udávají počet kroků krokového motorů potřebných pro dosažení vzdálenosti jednoho milimetru. Přednastavené parametry jsou vidět na obr. 30.

| #define XAXIS STEPS PER MM 244.6  |  |  |  |
|-----------------------------------|--|--|--|
| #define YAXIS STEPS PER MM 245.2  |  |  |  |
| #define ZAXIS STEPS PER MM 2509.9 |  |  |  |

*Obrázek 30 Parametry krokových motorů – počet kroků na milimetr*

### 2.2.7. Zkušební tisk součásti s podporami

Pro zkušební tisk součásti s podporami byl zvolen znovu velmi jednoduchý tvar (obr. 31). Jeho orientace v tiskovém prostoru byla volena s ohledem na testování podpůrného materiálu. Kdyby se jednalo o skutečný díl určený pro tisk, celá součást by se mohla vytisknout otočena plochou čtvercovou stranou dolu a podpory by tak nebyly potřeba vůbec. Pro tento případ byla tedy poloha záměrně volena nevhodně.

Tato 3D tiskárna využívá jednu z trysek jako základní ("nulovou"). V tomto konkrétním případě je to extruder 1. Pozice druhé trysky se pak odpočítá podle příslušného parametru (parametr Extr.2 X-offset). Dalším důležitým údajem bylo proto určení vzdálenosti trysek mezi sebou a to v obou osách (X, Y). Výchozí odhad tohoto rozměru v ose X byl 10 milimetrů. Z předchozího parametru počtu kroků motoru na jeden milimetr lze tedy dopočítat hodnotu parametru pro 10 milimetrů tak, že ho jednoduše vynásobíme deseti. Počáteční hodnota parametru EXT0\_X\_OFFSET byla tedy nastavena na 2446. Aby bylo možné tento parametr upravit, bylo nejprve nutné vytisknout zkušební díl s podporami. Z takto vytištěného dílu bylo pomocí výpočtů a následných pokusů možné parametr optimalizovat.

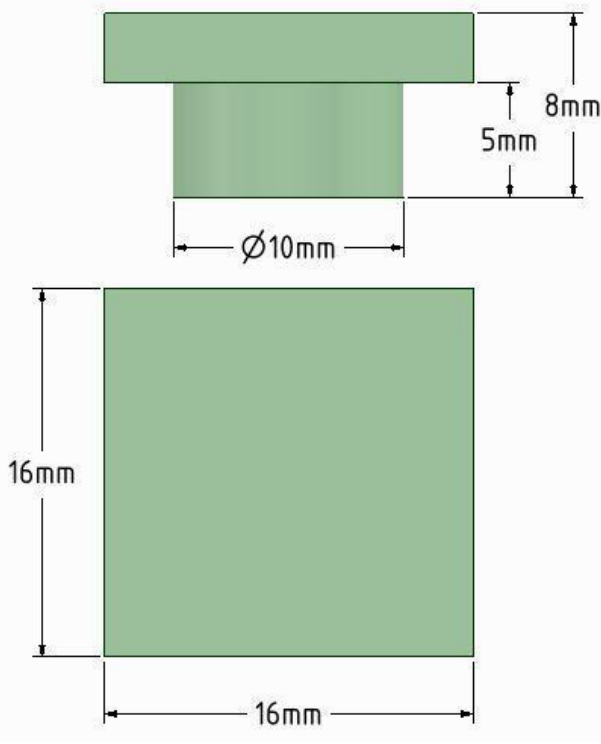

*Obrázek 31 Model dílu pro testování tisku s podporami* 

Na obr. 32 je vidět první zkušební výtisk, který opravdu odhalil špatně zadaný rozestup trysek mezi sebou. Nejlépe to lze pozorovat na rámečku, který vymezuje oblast tisku (tzv. skirt). Ten je vytištěn jak stavebním materiálem, tak podpůrným. Tyto dvě linky na sobě nesedí a je tak možné jejich odstup přibližně změřit a poté, pomocí jednoduchého výpočtu trojčlenkou, změnit příslušnou hodnotu parametru EXT\_0\_X\_OFFSET nebo EXT\_0\_Y\_OFFSET v konfiguraci (viz obr. 33).

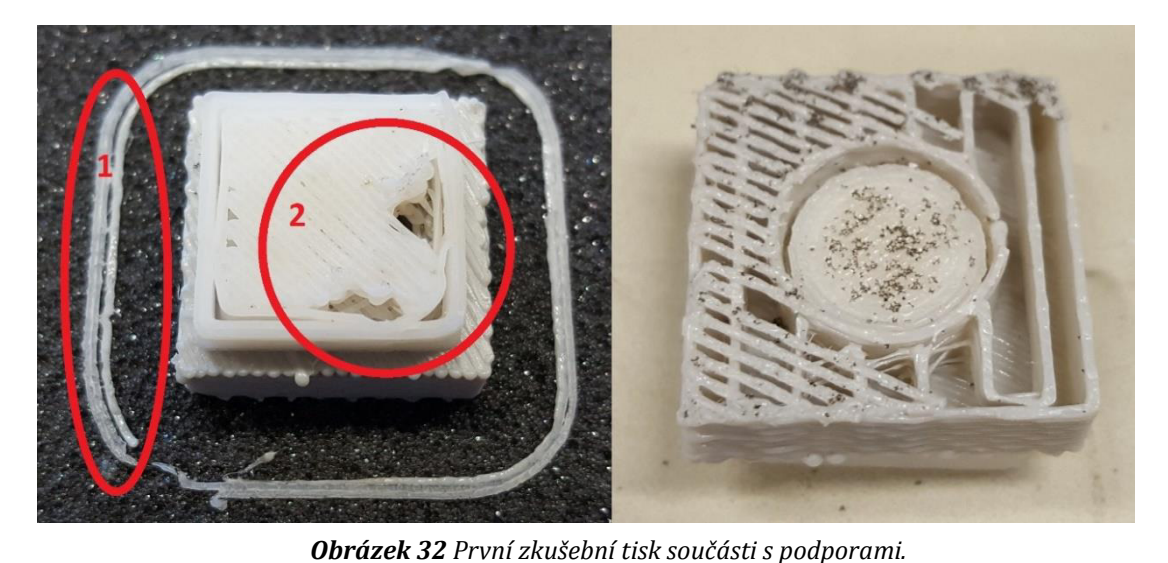

*(1) Rámeček vymezující plochu tisku; ȋȌ Propad stavebního materiálu vlivem chybějících podpor* 

Na obr. 32 je také dobře vidět, co může způsobit takto špatně zadaný parametr. Tam, kde byly podpory vlivem posunutí chyběly, se následně stavební materiál propadl. Taková chyba je při tisku modelů fatální.

Následující tabulka 4 shrnuje postup při nastavování správného rozestupu trysek. Je zde vidět nejen změna hodnoty parametrů, ale také výsledek tisku při každém nastavení.

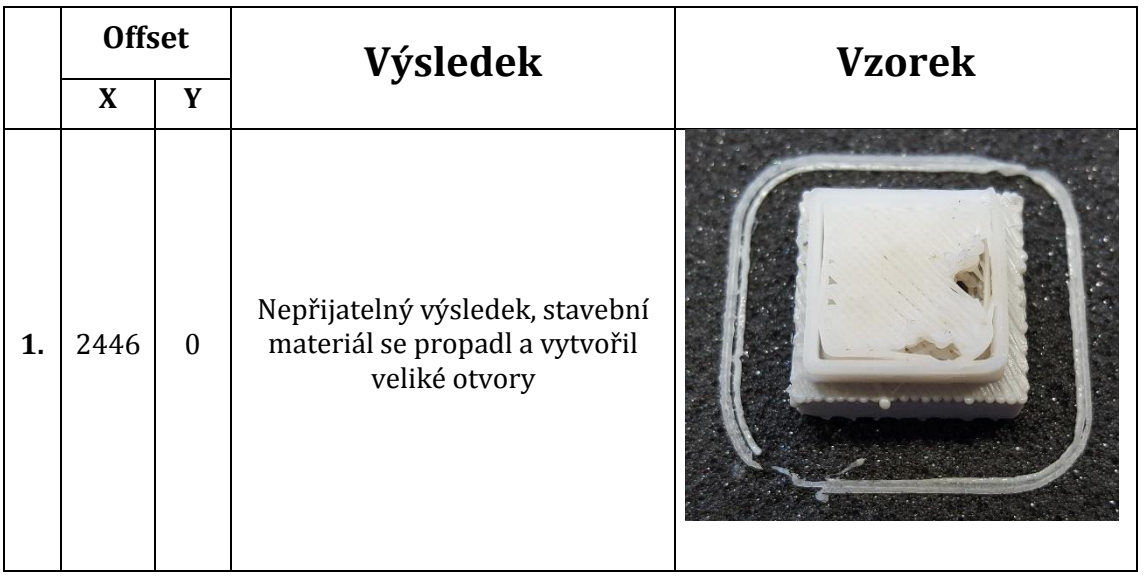

| 2. | 2507 | $\mathbf{0}$     | Výsledek je výrazně lepší než<br>předchozí výtisk, stavební<br>materiál vytvořil opět malé díry<br>v povrchu. |  |
|----|------|------------------|----------------------------------------------------------------------------------------------------|--|
| 3. | 2507 | 30               | Vlivem posunutí v ose Y došlo ke<br>zvětšení propadů materiálu<br>oproti předchozímu pokusu                   |  |
| 4. | 2537 | $\boldsymbol{0}$ | Hladký povrch, úspěšný tisk                                                                                   |  |

<span id="page-35-0"></span>*Tabulka 4 Postup řešení při optimalizaci vzdálenosti trysek*

| #define EXTO X OFFSET 2537 |  |  |
|----------------------------|--|--|
| #define EXTO Y OFFSET 0    |  |  |
| #define EXTO Z OFFSET 0    |  |  |

*Obrázek 33 Výsledné nastavení vzdálenosti mezi oběma tryskami ve všech osách*

**Controller** 

Po úspěšném nastavení těchto parametrů došlo k tisku zdařilého dílu (viz obr. 34). Jeho rozměry téměř odpovídaly rozměrům CAD modelu (viz tab. 5).

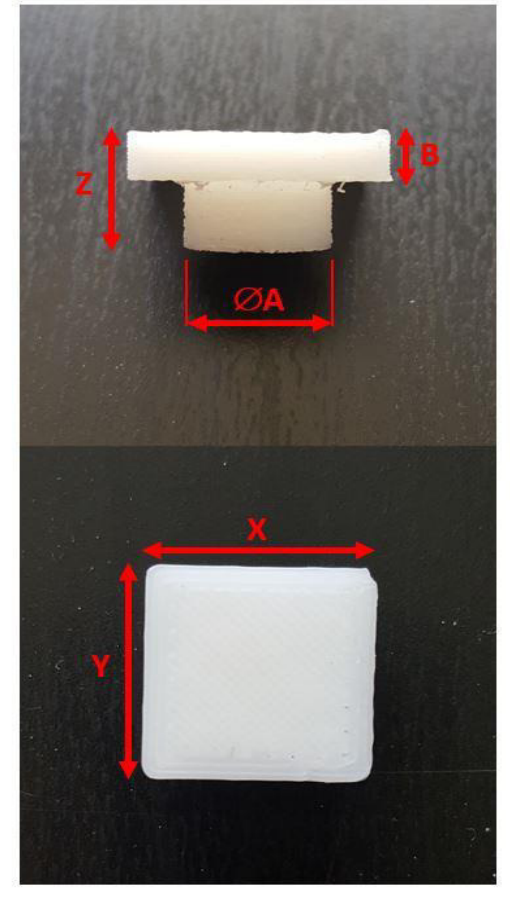

| Model<br>Rozměr<br>$\lceil mm \rceil$ |    | Vytištěná<br>součást [mm] | Rozdíl<br>$\lceil mm \rceil$ |
|---------------------------------------|----|---------------------------|------------------------------|
| X                                     | 16 | 15,98                     | $-0,02$                      |
| Y                                     | 16 | 16,01                     | $-0,01$                      |
| 7.                                    | 8  | 8,08                      | $+0,08$                      |
| ØA                                    | 10 | 9,96                      | $-0,04$                      |
| B                                     | 3  | 3,06                      | $+0,06$                      |

<span id="page-36-0"></span>*Tabulka 5 Rozměry úspěšně vytištěného dílu s podporami*

*Obrázek 34 Úspěšně vytištěná součást s rozměry*

Poslední komplikací při nastavování bylo přehřívání trysek. Při každé výměně materiálu tiskárna čeká, až bude tryska zahřáta na požadovanou teplotu. Jelikož se zahřívají neustále obě dvě trysky, dochází k jejich přehřátí a tak musí tiskárna čekat na jejich zchladnutí. Toto lze vyřešit funkcí M303, která k tomuto účelu slouží a nazývá se PID autotune. Pomocí ní dojde k automatické konfiguraci a optimalizaci vyhřívání trysek a výpočtu jednotlivých konstant, které hlídají jejich přehřívání. Její zápis je následující: **M303** (funkce) **P0** ȋvýběr extruderu) S250 (požadovaná teplota) X0 (ukládání hodnot do paměti EEPROM) R3 ȋprovede ͵ cykly než nastaví hodnoty proměnnýchȌ.

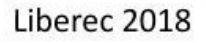

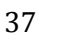

### *Z.2.8. Zapojení a nastavení koncových spínačů*

Aby 3D tiskárna po svém zapnutí správně fungovala, musí nejprve určit svou polohu v tiskovém prostoru. K tomu slouží počáteční posloupnost příkazů, tzv. najetí do referenčních bodů. Podle nastavení v konfiguraci tiskárny (parametr HOMING\_ORDER) se pak mechanismy tiskárny pohybují postupně v jednotlivých osách, dokud nedosáhnou příslušného koncového spínače. V tomto případě jsou všechny spínače mechanické, příklad je možné vidět na obr. 35.

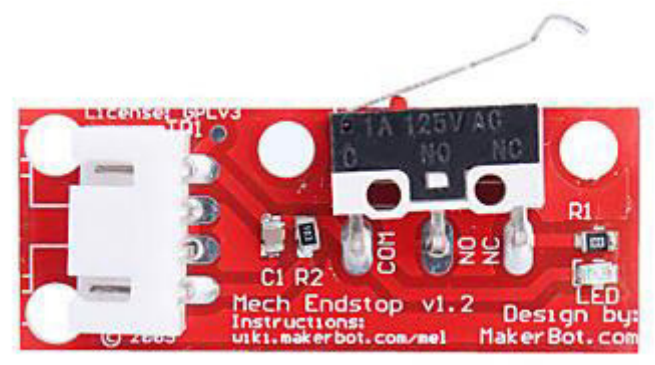

*Obrázek 35 Příklad mechanického spínače*

Podle umístění koncových spínačů v tiskárně bylo rozhodnuto o směru pohybů. V ose X v kladném ȋvpravoȌ, v ose Y také v kladném ȋdozaduȌ a v ose Z v záporném směru vzhledem k tryskám (stůl se pohybuje směrem nahoru). Po dokončení startovacího cyklu se tedy nachází hlava v pravém zadním rohu z pohledu obsluhy. V tomto bodě není ovšem nastaven nulový bod, nýbrž souřadnice X282, Y276. Nulový bod tiskárny je tím nastaven do levého předního rohu, což je z hlediska programování výhodnější. Všechny souřadnice zapsané v programu jsou pak kladné.

Pro osy X a Y byly do řídicí desky zapojeny ty vstupy, které hlídají maximální dosažitelnou polohu, tedy pravý zadní roh. V konfiguraci tiskárny se pak nastavily tyto senzory na TRUE. Tím bylo zajištěno, že je tiskárna zaznamenala a reaguje na jejich sepnutí. Toto nastavení lze vidět na obr. 36. Koncový spínač osy Z nebyl prozatím zapojen, z důvodu pozdějšího řešení výměny tiskové podložky za jinou.

|  | #define MIN HARDWARE ENDSTOP X false |  |  |
|--|--------------------------------------|--|--|
|  | #define MIN HARDWARE ENDSTOP Y false |  |  |
|  | #define MAX HARDWARE ENDSTOP X true  |  |  |
|  | #define MAX HARDWARE ENDSTOP Y true  |  |  |

*Obrázek 36 Nastavení koncových spínačů osy X a Y*

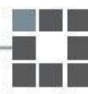

Pořadí jednotlivých os pro tzv. "homing", neboli počáteční hledání referencí, bylo nejdříve nastaveno na X, Y, Z. To se však ukázalo jako nevhodné. Pokud se hlava před prvním krokem cyklu nacházela v předních pozicích a zahájila najíždění na koncový spínač osy X směrem doprava, kabely přimontované k hlavě nebyly schopny do takové vzdálenosti dosáhnout a nedovolily hlavě pokračovat v pohybu (viz obr. 39). Tato referenční poloha se v osách X i Y nachází vždy mimo oblast tisku, proto nemá toto omezení na vlastní průběh tisku vliv. Došlo tedy k úpravě, a to změnou referenční sekvence na pořadí Y, X, Z (viz obr. 37). Maximální rychlost těchto pohybů pak byla nastavena dle doporučení výrobce na 40 milimetrů za sekundu (obr. 38).

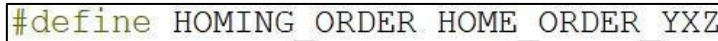

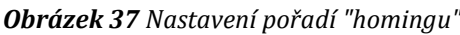

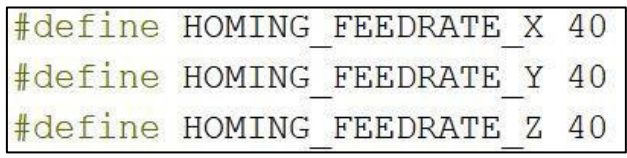

*Obrázek 38 Nastavení rychlostí pohybů při "homingu"* 

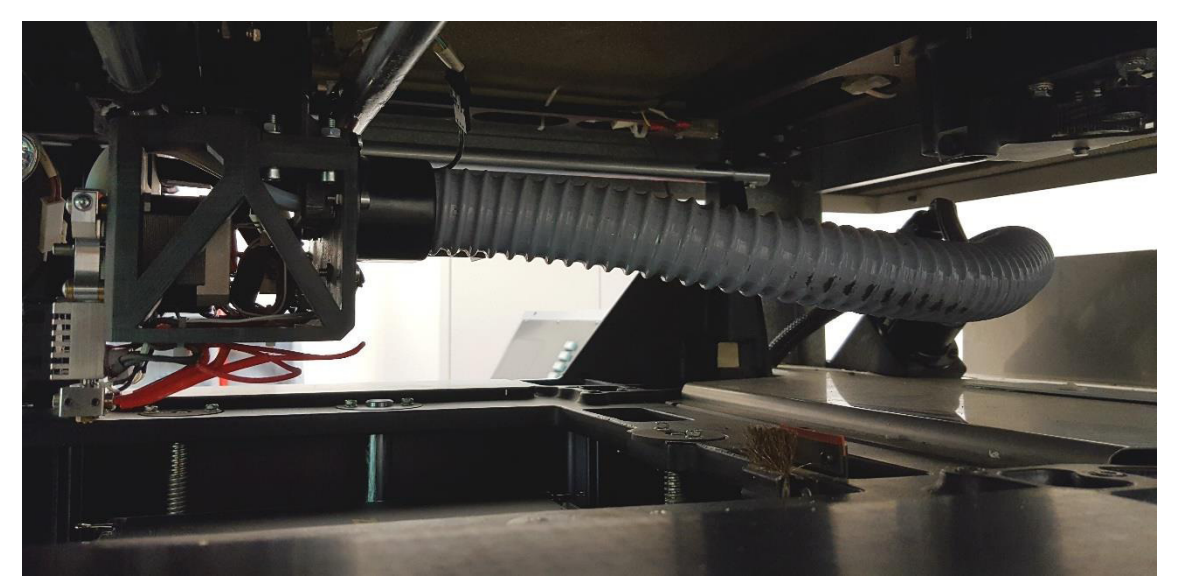

*Obrázek 39 "Potrubí", ke kterému je připojen svazek kabelů*

### 2.2.9. Konfigurace trysek pro čisticí sekvenci

Pro správnou funkci trysek je nutné je po každé tisknuté sekvenci očistit. Zamezí se tak zanesení trysky materiálem, který by způsobil její neprůchodnost. Toto čištění je nutné dělat nejen při každé změně právě používaného materiálu, ale také před začátkem samotného tisku. K zajištění dobrého očištění trysek je potřeba nastavit čisticí prvky (v tomto případě čisticí pryž a drátěný kartáček) do správné výšky vzhledem k tryskám (viz obr. 40).

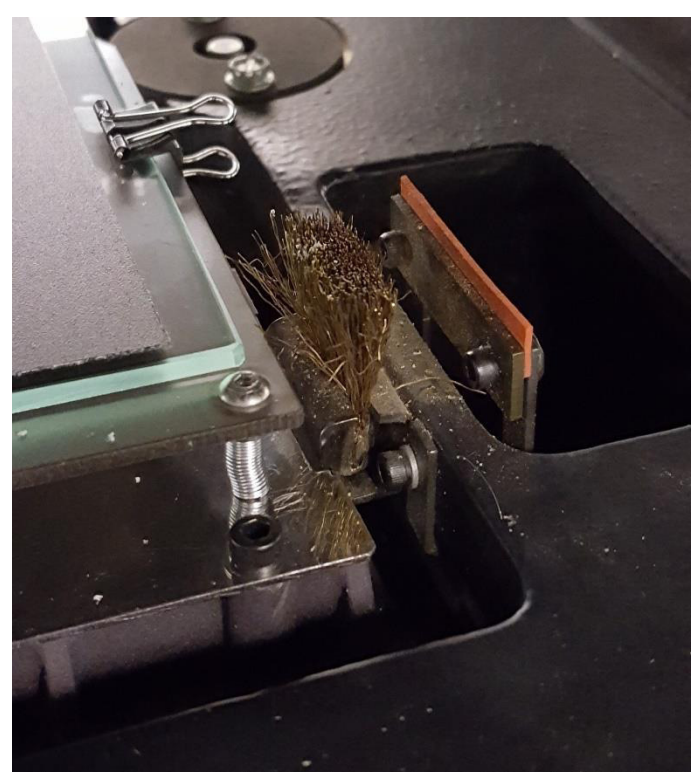

*Obrázek 40 Čisticí kartáč a pryž*

Samotná čisticí sekvence je vyřešena pomocí jednoduchých pohybů hlavy, zapsaných pomocí G-kódu. Hlava se nejprve dostane do zadní polohy až za gumovou pryž, kde vytlačí 5 milimetrů materiálu. Poté přijede přibližně do poloviny této pryže a následně ji přejede směrem vpřed, dokud nepřejede i přes kartáč. Před ním se zastaví a vrátí se zpět za něj. Takto pokračuje, než přejede přes kartáč 7x. Poté je umožněn další tisk. Vždy je čištěna tryska, která bude v příštích chvílích v provozu.

Jelikož se vytlačený materiál po této sérii příkazů téměř pokaždé spíše nabalil na trysky, byla nutná drobná úprava pro zajištění jeho odtržení. Do G-kódu se tak přidala část, ve které trysky nejen přejíždějí přes pryž ve směru osy Y, ale zároveň se na ní i zastaví a přejedou přes ní ve směru osy X, tedy podélně.

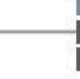

Kód pro tuto konečnou sekvenci je vidět v tabulce 6. Byl vložen v nastavení sliceru do sekce nazvané "toolchange\_gcode". Ta zajišťuje, že bude vložen do programu vždy, když dojde k výměně extruderů. Zároveň byl přidán i do části "start\_gcode", tedy na začátek každého programu, kde zajistí čistotu trysek ještě před zahájením samotného tisku.

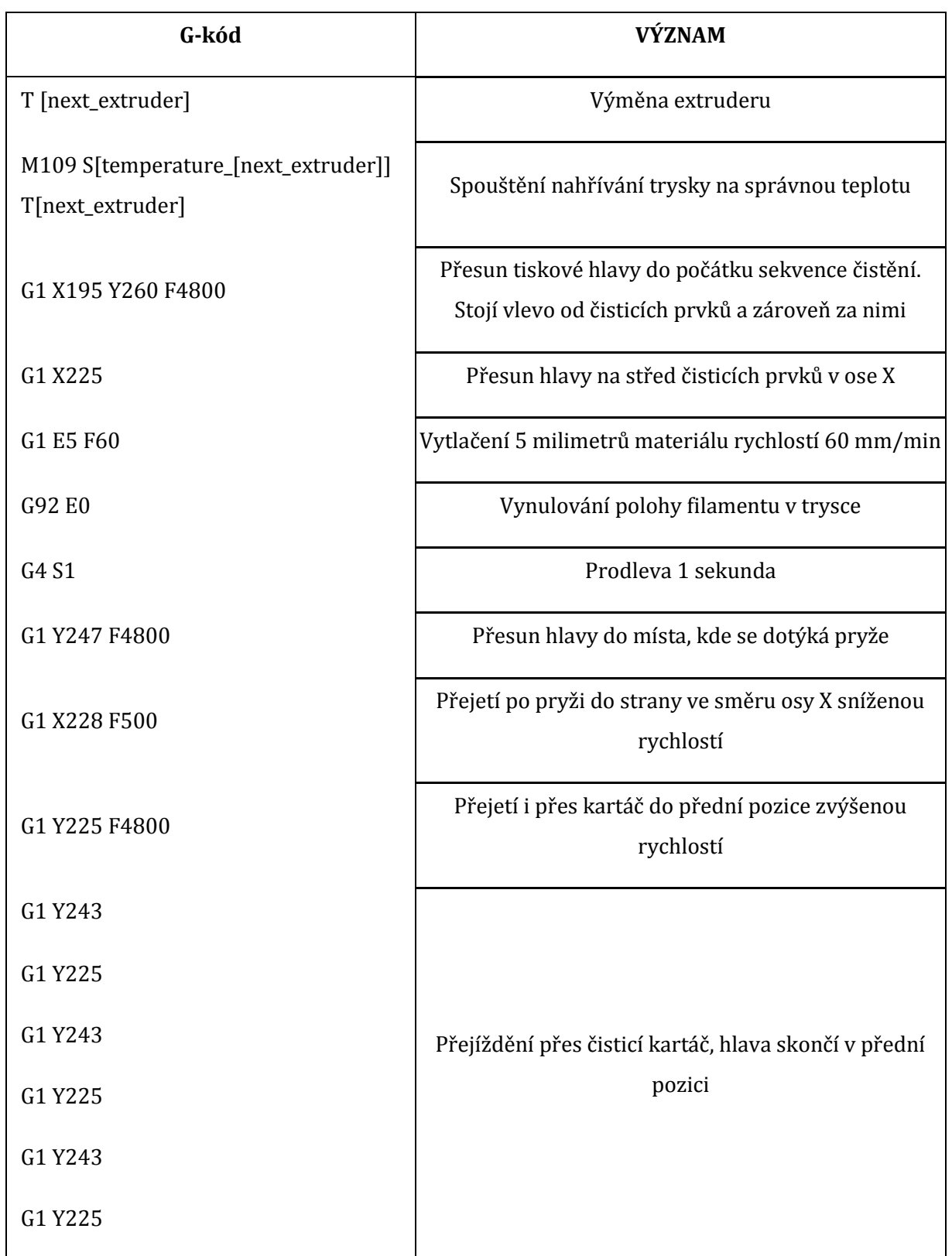

<span id="page-40-0"></span>*Tabulka 6 G-kód čisticí sekvence*

n a

#### 2.2.10. Výměna tiskové podložky

Posledním bodem této diplomové práce byl návrh a případná výměna celé tiskové podložky. Jelikož byla tiskárna vyrobena již v roce 2001, materiál použitý pro tuto podložku je dnes již zastaralý. Deska je navíc navržena jako spotřební zboží, v případě potřeby by byla tedy obtížně k sehnání. Právě proto bylo potřeba tiskovou podložku nahradit něčím, co se běžně používá i u jiných tiskáren tohoto typu.

Dosavadní podložka držela na svém místě pomocí dvou plechů, mezi které se natěsno zasadila. Tyto plechy byly připevněny pomocí 4 šroubů, které se tak daly využít pro případný nově navržený systém.

Materiálem stavebních podložek používaných v současných 3D tiskárnách je nejčastěji sklo, někdy ale také kov. Tato tiskárna nepracuje s vyhřívanou podložkou, pouze s vyhřívaným pracovním prostorem. Z těchto i z ekonomických důvodů byl proto jako materiál podložky zvoleno sklo. Pro zlepšení jeho správné přilnavosti existuje na trhu celá řada speciálních technik, pásek a fólií.

Aby bylo sklo odnímatelné a vyměnitelné, bylo potřeba navrhnout podpůrnou konstrukci, na kterou by mohlo být přichyceno. Jednotlivé části této konstrukce pak byly nejprve vymodelovány ve 3D, převedeny do formátu DWG a následně vypáleny na laseru z nerezového plechu. Menší postranní části z 1 milimetr silného, vrchní deska pak z 2 milimetrového. Princip této konstrukce je používán i v jiných tiskárnách.

Při instalaci do tiskárny však došlo k fatálnímu problému. Kvůli špatnému měření se pravý postranní plech nevešel do tiskového prostoru. Bylo to způsobeno tím, že v pravé zadní části se nachází čisticí kartáček a ten tuto oblast zmenšuje. Plech byl větší pouze o pár milimetrů, byl proto upraven jen pomocí pilníku. Modely obou, již upravených plechů, lze vidět na obr. 41, kde je červeně vyznačena změna.

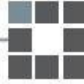

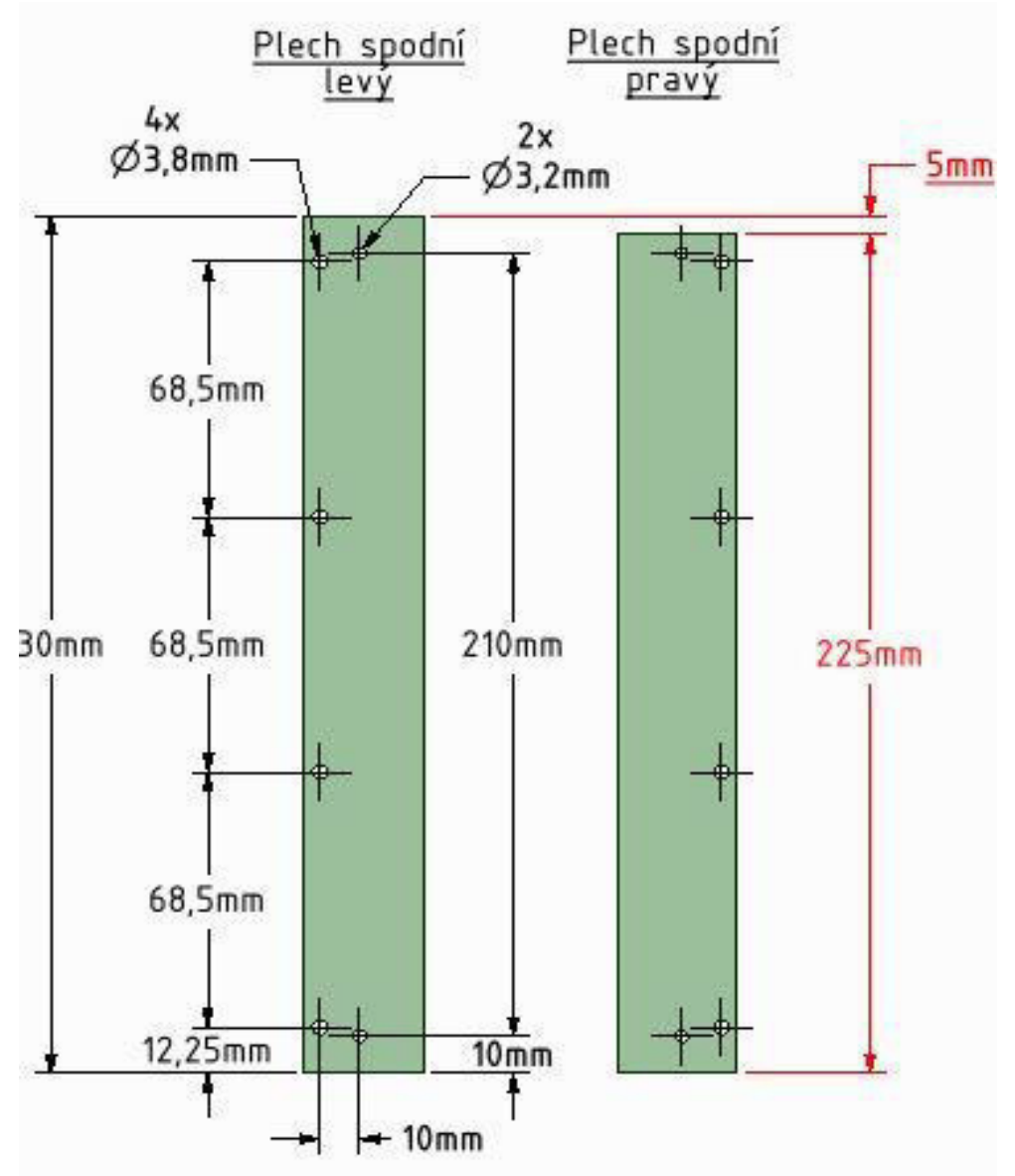

*Obrázek 41 Detail spodních plechů. Na obrázku je červeně vyznačena změna.*

Horší chyba nastala při montáži vrchního plechu, který byl také nesprávně naměřen. Tentokrát mu v cestě překážel nejen kartáček, ale také část obloukové konstrukce závitové tyče. Celá deska musela proto být přemodelována. V zadní části se zkrátila o 5 milimetrů a zároveň se v místě obloukové konstrukce vytvořil výřez stejného tvaru. Výsledná deska je na obr. 42.

Do vrchního, většího, plechu byly zasazeny šrouby velikosti M3. Ty byly přitaženy obyčejnými maticemi M3. Mezi obě části se pak vložila pružina, která je nasadila na každý ze šroubů, a ty se ze spodní části zajistily také maticemi M3. Při utahování nebo povolování těchto matic tedy celá podložka klesá nebo stoupá a tím se dá vyrovnávat. Aby se mohly spodní matice obsluhovat bezproblémově pouze rukou, byla na každou ještě nasazena speciálně vyrobená plastová krytka s vroubky. Detail řešení ukazuje obr. 43.

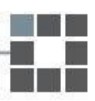

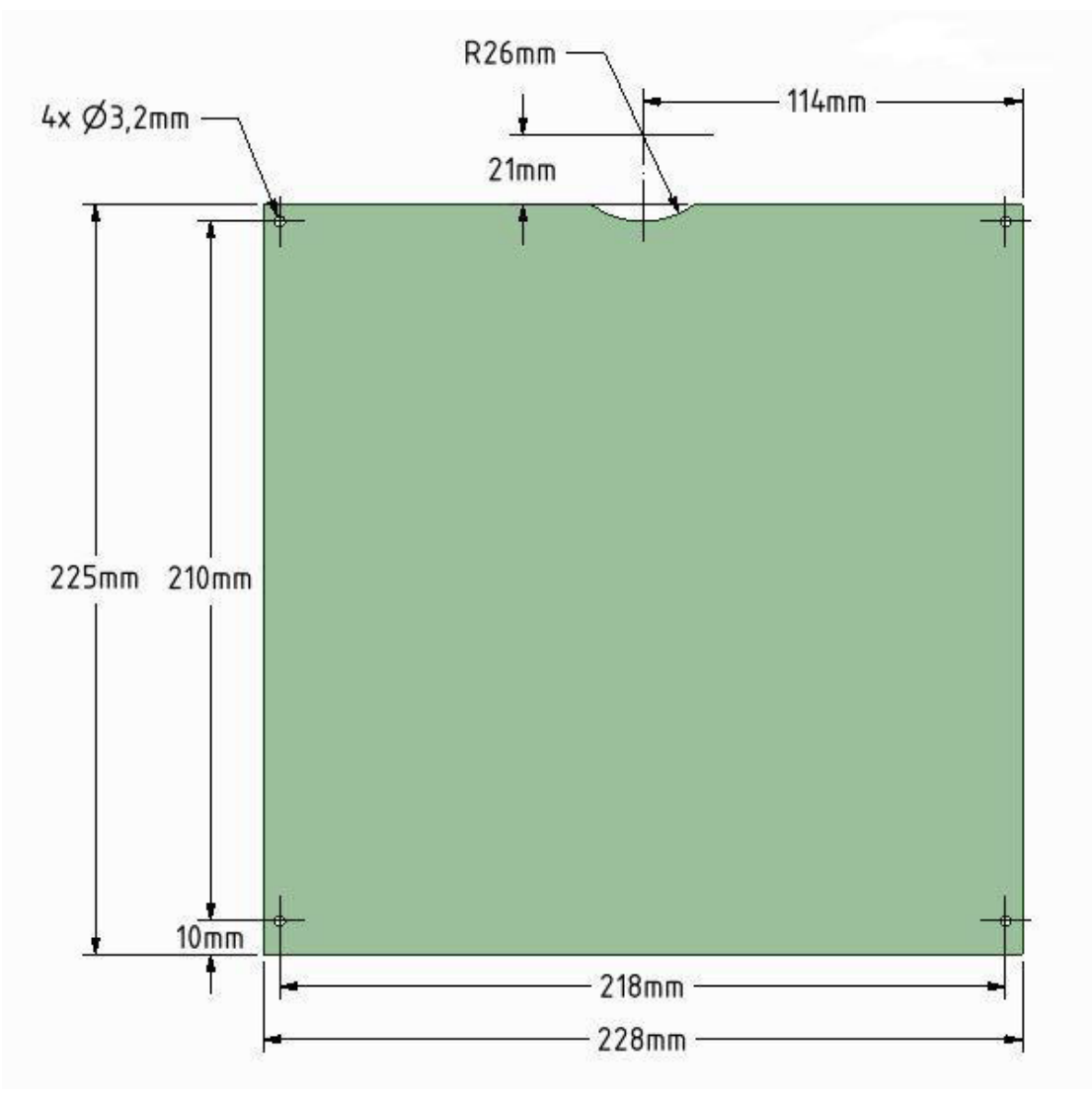

*Obrázek 43 Tvar a rozměry vrchního plechu*

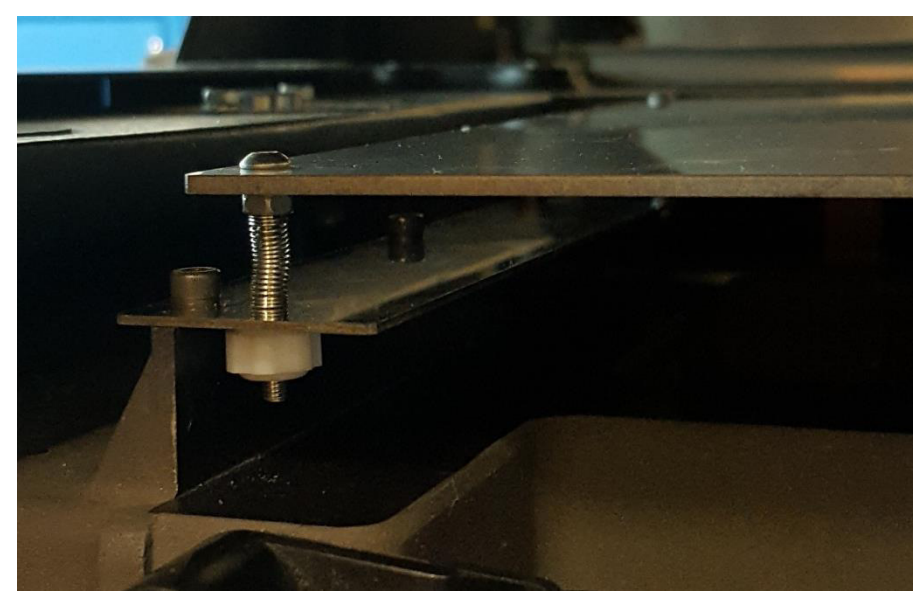

*Obrázek 42 Detail řešení vymezení vzdálenosti mezi plechy*

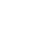

44

Na připravenou konstrukci bylo připevněno sklo o rozměrech 220 x 210 x 3 mm pomocí klipsů ve 4 rozích (obr. 44). Poté mohlo dojít k vyrovnání. Nejprve se tryska přesunula do jednoho z rohů skleněné podložky. Pomocí papírku se pak ručně zkalibrovala vzdálenost trysky, stolem se pohybovalo pomocí softwaru. Poté se tento bod určil jako nulový a tryska se postupně nastavila podobným způsobem i v ostatních rozích. Stolem se již ale nepohybovalo softwarově, nýbrž pomocí matic s pružinami. Po kalibraci a následné kontrole vzdálenosti trysky od podložky v různých místech byla tiskárna připravena pro připojení koncového spínače osy Z.

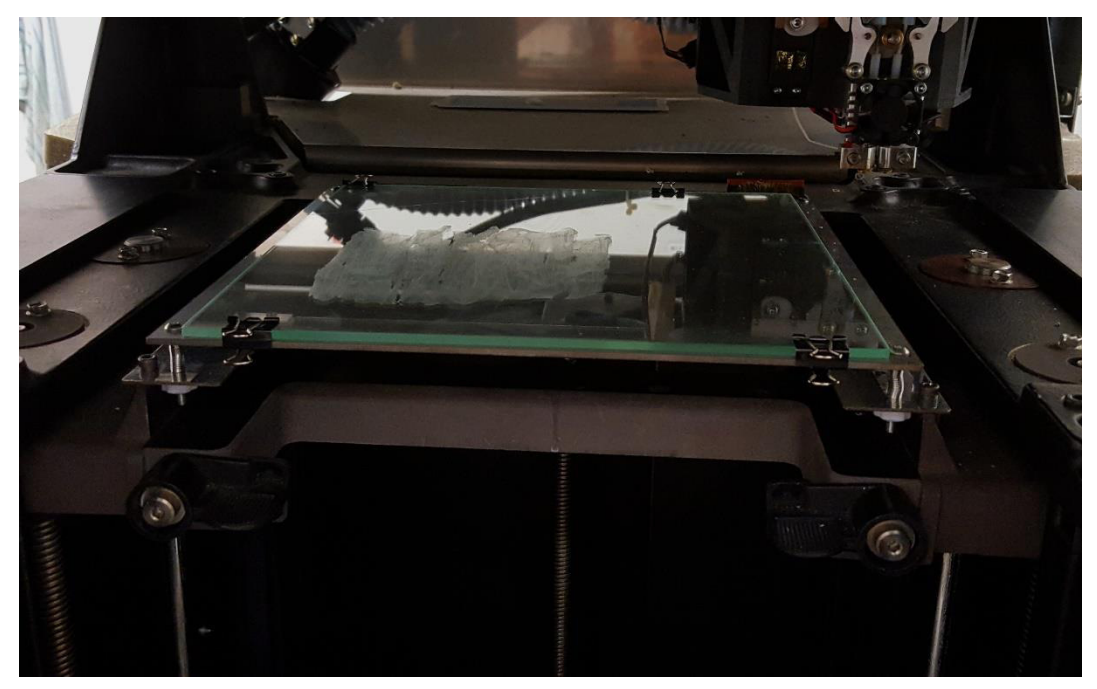

*Obrázek 44 Sklo použité pro tiskovou podložku*

Osa Z je v této tiskárně osazena rovněž dvěma mechanickými koncovými spínači. Zapojen byl horní spínač, který spíná minimální vzdálenost tiskové podložky od trysky. Byl tedy připojen do desky jako minimum. Rovněž byla v konfiguraci změněna rychlost "homingu" v ose Z. Při prvních pokusech se celá tisková podložka nemohla nastavenou rychlostí rozběhnout, a tak se nepohnula vůbec. Parametr HOMING\_FEEDRATE\_Z byl změněn na polovinu původní hodnoty, tedy na 20 milimetrů za sekundu.

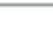

Po nastavení správné rychlosti nastala další komplikace s najížděním hlavy k čisticím prvkům do zadní pozice. Při určitém postavení hlavy v prostoru došlo při vrchních pozicích tiskové podložky v ose Z ke kolizi s klipsy, které drží skleněnou podložku na svém místě. K sekvenci příkazů pro čištění trysek se musel proto přidat příkaz pro bezpečné najetí tak, aby k této kolizi nedocházelo a celá hlava se pohybovala mimo tyto klipsy. Změna čisticí sekvence je vidět ve výřezu na obr. 45. Na vrchním obrázku je verze optimalizovaná pro předchozí stavební podložku a na spodním již vylepšená varianta pro bezpečné najíždění kolem připínacích klipsů nové podložky.

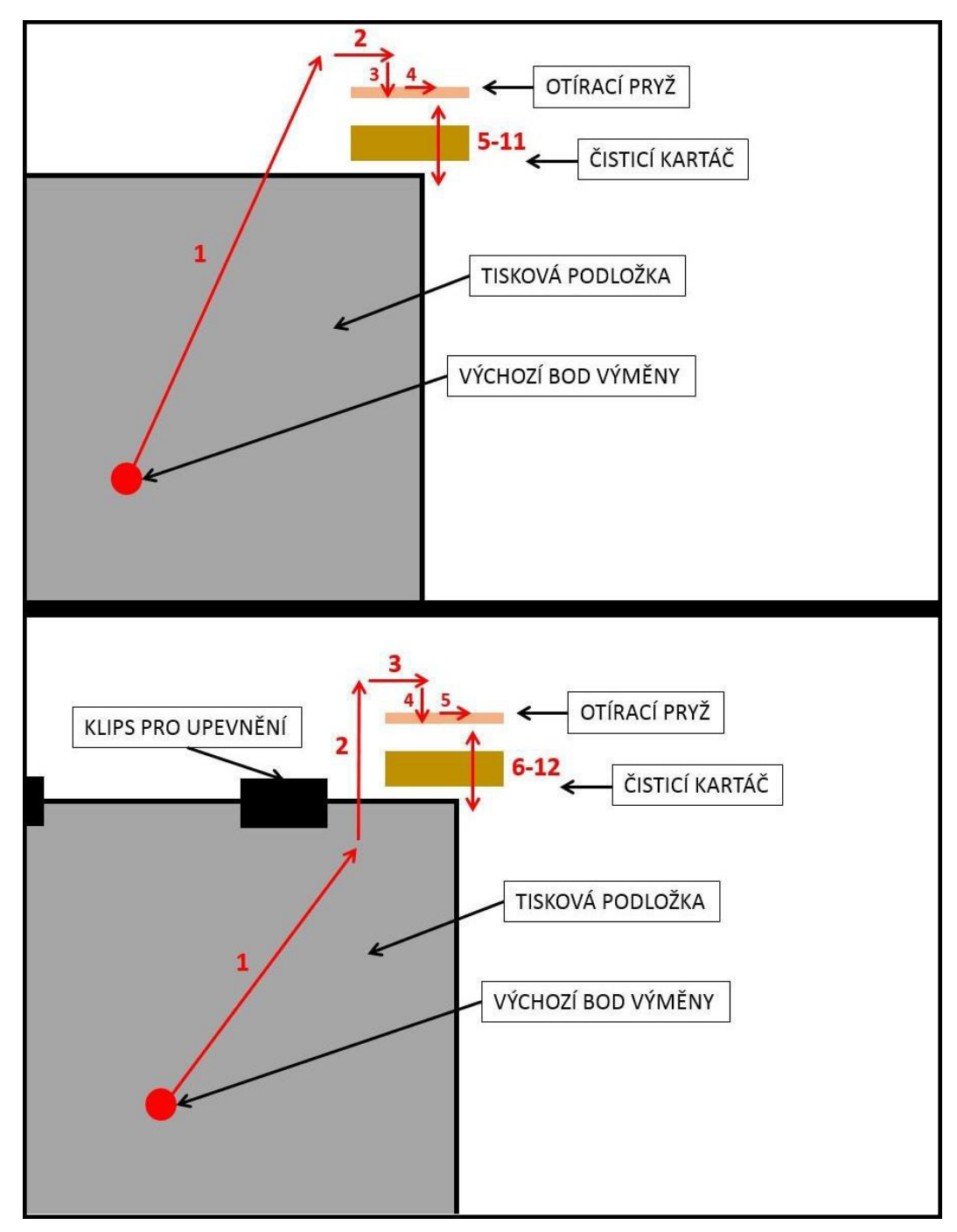

*Obrázek 45 Změna čisticí sekvence*

Při testování nové podložky tvořené sklem došlo k předpokládané špatné přilnavosti materiálu a skla. Na sklo se proto nalepila speciální tenká fólie BuildTak (viz obr. 46). Tuto fólii lze používat i pro nevyhřívané tiskové podložky, je pro tento případ tedy ideální volbou. Zároveň došlo z důvodu špatné přilnavosti také ke změně použitého materiálu pro tisk. Místo doposud používaného ABS, který má k nevyhřívaným podložkám horší přilnavost, byl zvolen PLA.

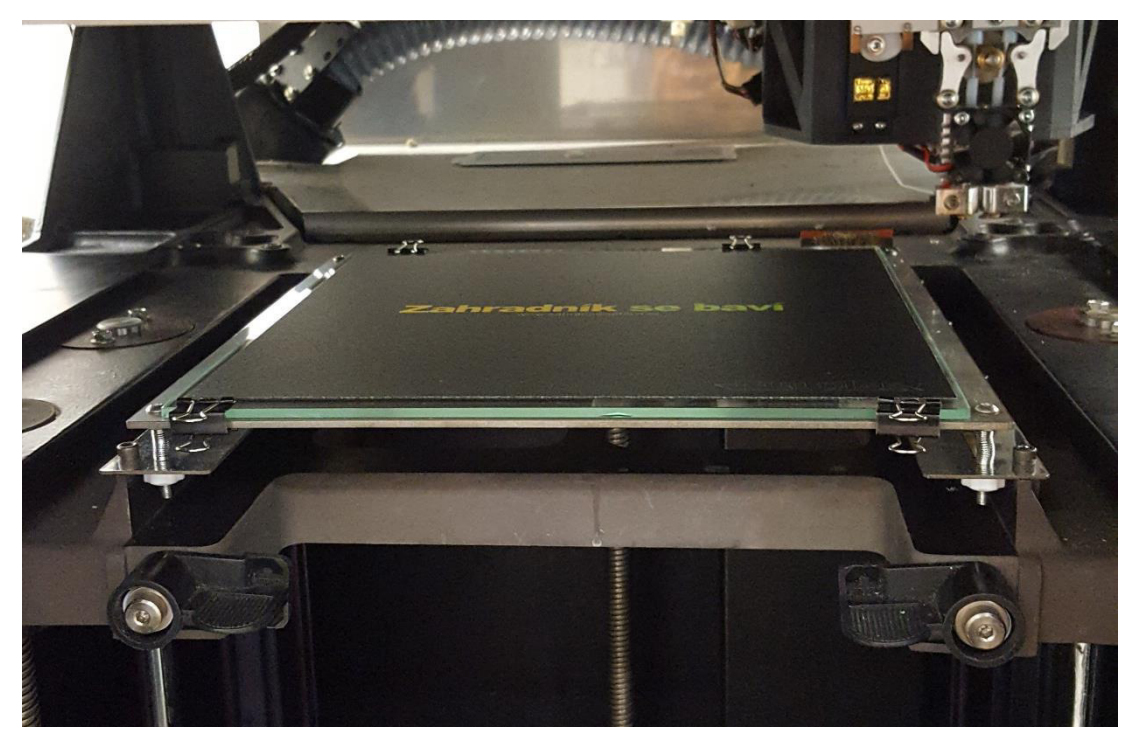

*Obrázek 46 Tisková podložka s nalepenou fólií BuildTak*

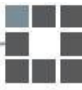

# <span id="page-47-0"></span>2.3. Finální tisk

Pro výsledné zhodnocení funkčnosti tiskárny bylo nutné provést test a vytisknout tak reálnou součást. Pro ověření jsem zvolila model píšťalky s motivem "jin-jang" (viz obr. 47). Pro její stavbu nebyly použity podpory. Jako materiál byl zvolen PLA (šedé barvy), který je jedním z vhodných materiálů pro tisk bez vyhřívané podložky.

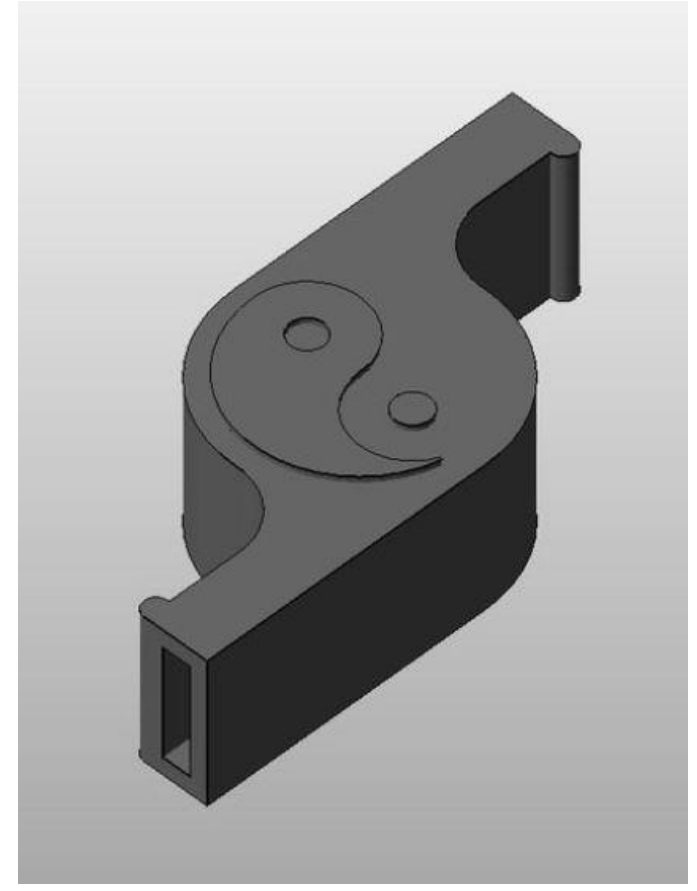

*Obrázek 47 Model píšťalky "jin-jang" [26]* 

Při prvotním pokusu tisku muselo nejprve dojít ke správnému seřízení tiskové podložky, a to především kvůli tisku první vrstvy. Ta musí na podložce držet, zároveň by měla jít ale také po dokončení modelu dobře oddělit. Hned při prvním testu bylo odhaleno několik nežádoucích jevů, které bylo nutné řešit.

Prvním zásadním problémem bylo nedostatečné vzájemné přichycení jednotlivých vrstev. To je výrazně vidět na obr. 48. Tento jev může být způsoben hned několika volitelnými parametry. Výškou vrstvy, rychlostí tisku nebo například teplotou trysky. Všechny z těchto hodnot tak byly důsledně přehodnoceny a vhodně změněny. V tabulce 7 jsou vidět konkrétní hodnoty teploty trysky a výšky vrstvy. Rychlost je nastavována pro různé části tisku různě, její hodnoty lze nalézt v příloze 1.

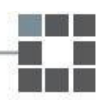

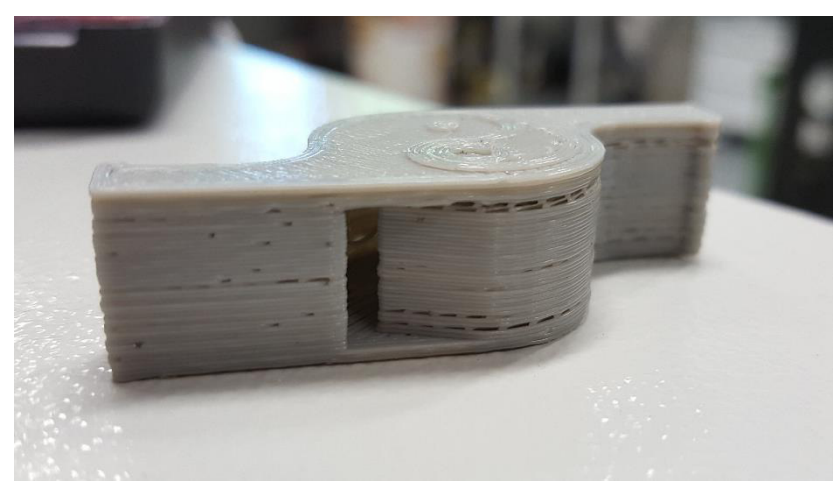

*Obrázek 48 Nesoudržnost jednotlivých vrstev modelu*

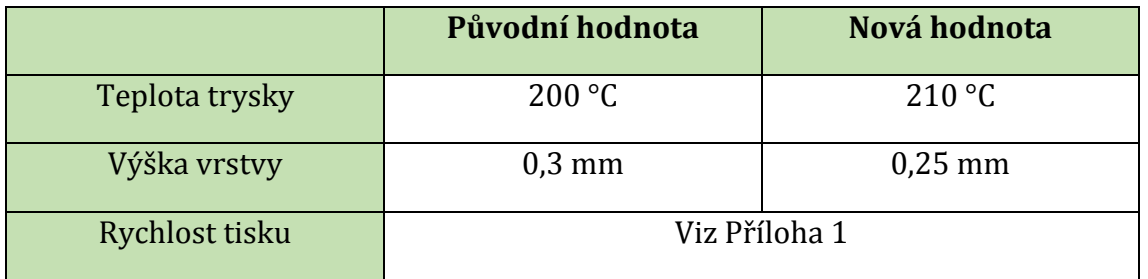

<span id="page-48-0"></span>*Tabulka 7 Změna hodnot tisku*

Další komplikací na prvním vytištěném modelu bylo malé zaplnění jednotlivých vrstev. Na obr. 49 lze vidět na poslední tisknuté vrstvě zcela jasně jednotlivé "tahy" materiálu. Tato obtíž je při takovémto tisku nežádoucí a je nutné její odstranění. Důvodem vzniku může být opět špatně zvolená rychlost tisku, nedostatečná teplota trysky nebo nevhodná výška vrstvy.

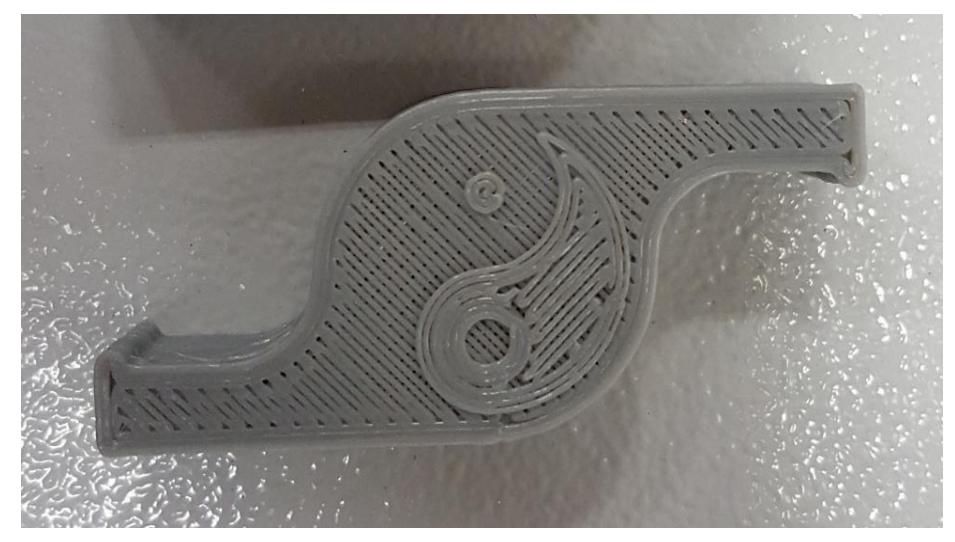

*Obrázek 49 Malé zaplnění poslední vrstvy modelu*

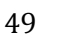

S nově nastavenými parametry mohlo dojít k dalšímu pokusu o zdařilý tisk součásti. Již při prvních vrstvách však bylo patrné, že stále dochází k oddělování vrstev. Nebylo to ale způsobeno výškou vrstvy, teplotou trysky nebo rychlostí. Po důkladném zkoumání došlo ke zjištění skutečného problému. Kolečko, které zajišťuje odvíjení materiálu a jeho dodávání do trysky, mělo nedostatečnou sílu pro vedení filamentu celou tiskárnou. Docházelo tak k občasnému prokluzu a tím i k nedostatku materiálu. Aby bylo však jisté, že je to skutečně ten hlavní problém, bylo potřeba vytisknout druhý testovací model. Tisku byly ponechány změněné parametry a proběhl za manuální pomoci filamentu skrz tiskárnu (jeho neustálým tlačením do tisku). Výsledek je vidět na obr. 50. Na první pohled je patrný rozdíl v zaplnění vrstev. Nejen na vrchní, ale také na spodní je znatelně lepší povrch. Výtisk je viditelně kvalitnější.

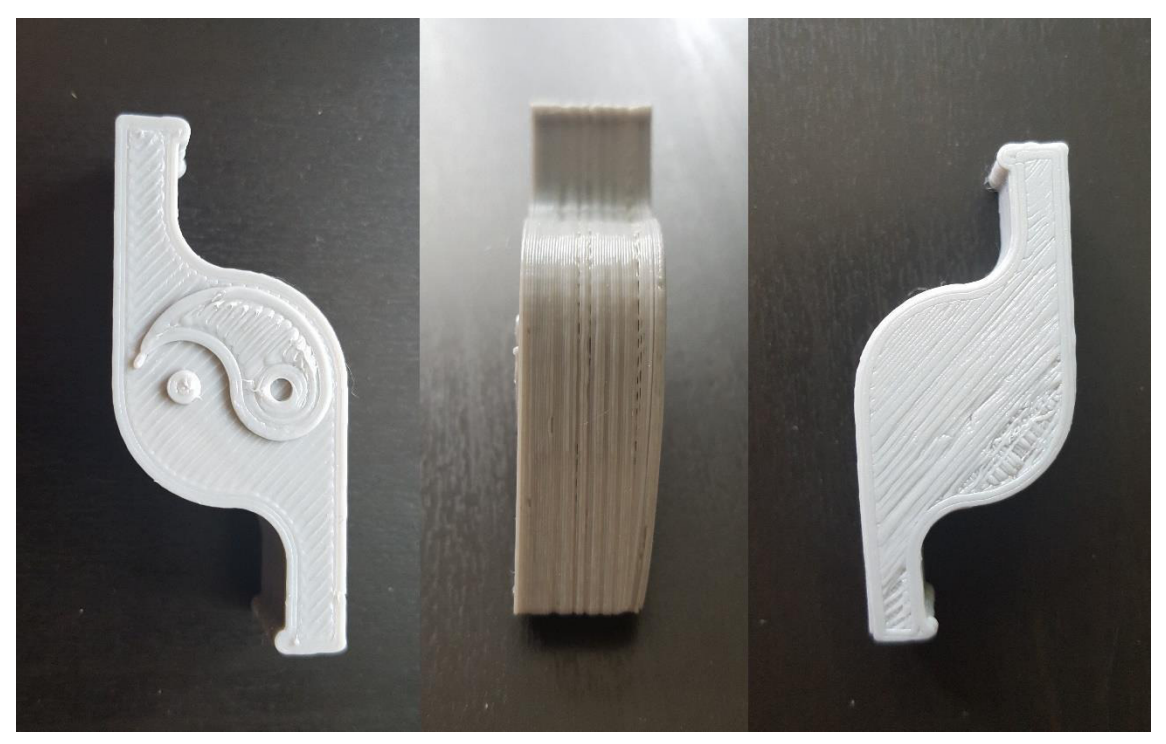

*Obrázek 50 Druhý pokus o výtisk píšťalky*

Protože ani druhý výtisk ale nebyl optimální z hlediska soudržnosti jednotlivých vrstev ani z hlediska funkčnosti, byl proveden třetí pokus. Celý filament se vedl místo trubiček pouze volným prostorem, tedy z cívky rovnou do tiskové hlavy. Zároveň došlo k výměně podávacího kolečka za jiné s menším počtem "zubů" a tedy s předpokládanou vyšší sílou záběru. Hodnota teploty trysky se změnila z 210°C na 205°C.

Výsledek tisku byl nejzdařenější. Vrstvy na sobě sedí a píšťalka je funkční. Jeho porovnání s ostatními pokusy je vidět na obr. 51-52.

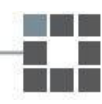

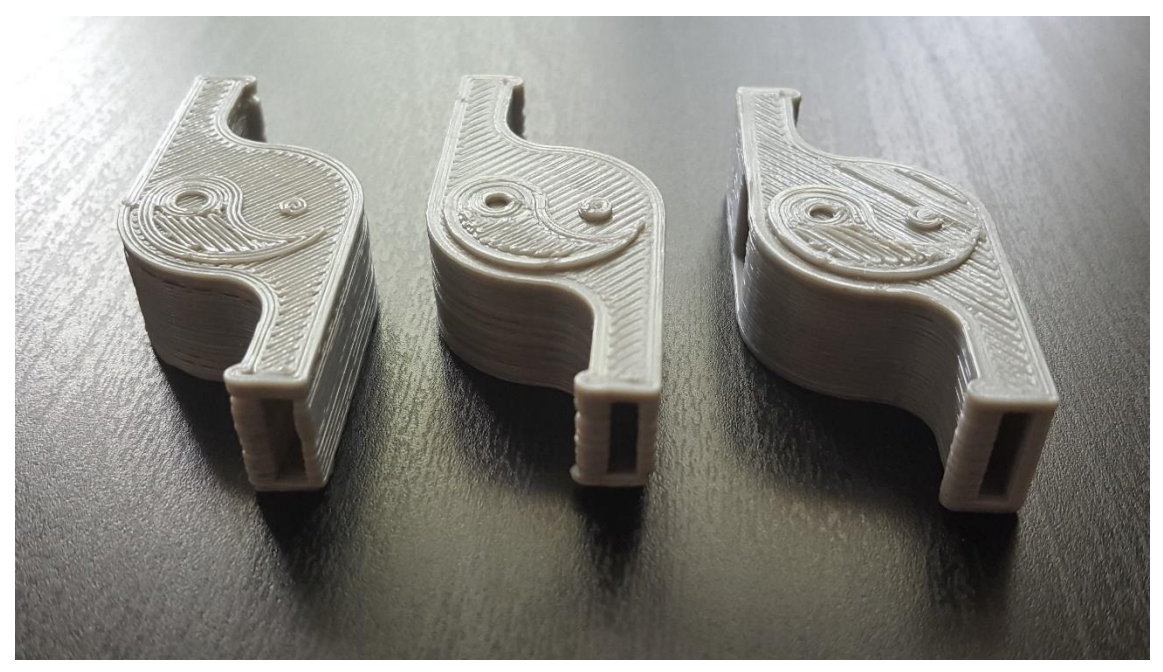

*Obrázek 51 Tři pokusy o výtisk funkční píšťalky: první pokus – vlevo druhý pokus – uprostřed třetí pokus – vpravo* 

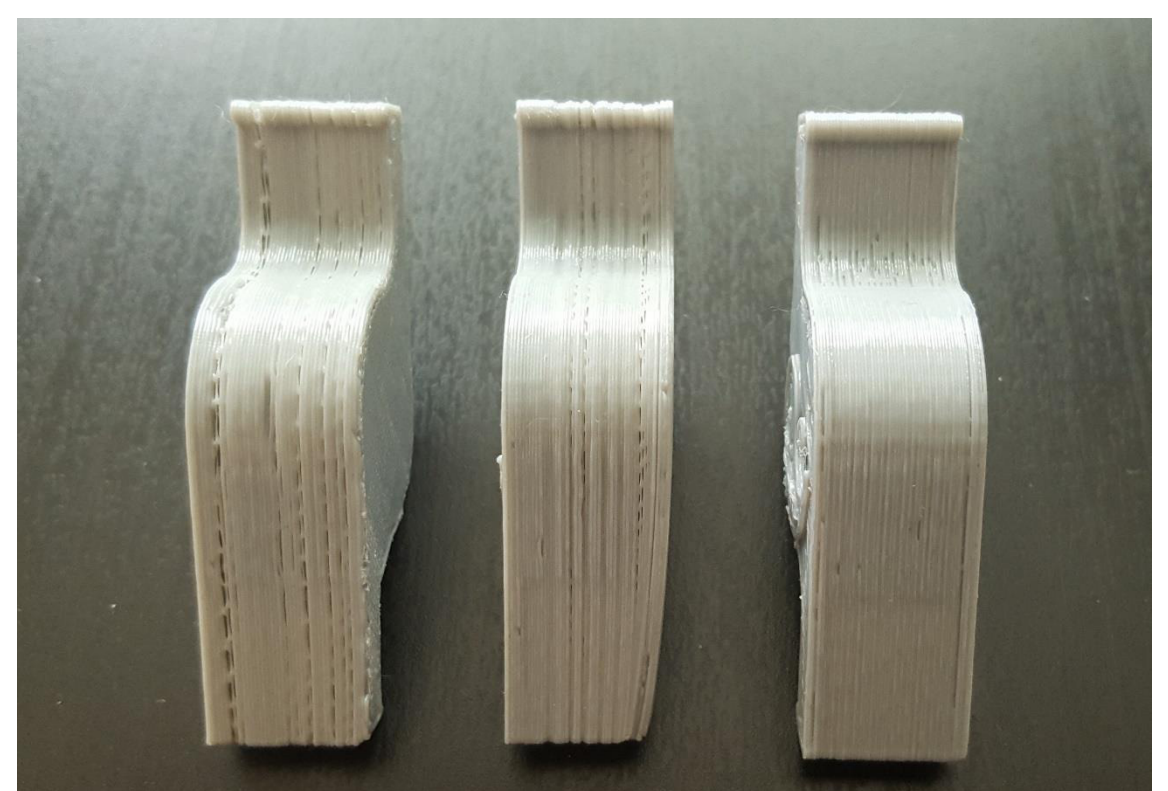

*Obrázek 52 Tři pokusy o výtisk funkční píšťalky: první pokus – vlevo druhý pokus – uprostřed třetí pokus – vpravo* 

![](_page_50_Picture_5.jpeg)

# <span id="page-51-0"></span>3.Závěr

Hlavním cílem diplomové práce byl rozbor stávající konstrukce 3D tiskárny technologie FLM, na základě toho pak návrh pro její dokončení. Dále se jednalo také o návrh úprav řízení tiskárny s pomocí volně šiřitelného softwaru Repetier-Host a hardwaru na platformě Arduino. Nakonec šlo také o tisk testovacích dílů s podporami a bez podpor a výměnu tiskové podložky.

Po rozboru konstrukce došlo k úpravám především tiskové hlavy. Změnila se zejména její výška, která kolidovala s čisticími prvky v prostoru tiskárny. Poté byly provedeny úpravy, které umožňují plynulý průchod materiálu skrz hlavu, což bylo z hlediska funkčnosti zásadním krokem. Ostatními konstrukčními modifikacemi bylo dosaženo snadnější montáže a případné demontáže všech prvků hlavy a jejího následného připevnění do tiskárny.

V dalším kroku byla tiskárna připojena k řídicí desce Arduino a uvedena do chodu. Přes kabel USB byla připojena k počítači se softwarem Repetier-Host, ve kterém se postupně konfigurovaly její parametry. Nejprve se jednalo o nastavení otáčení servomotoru pro ovládání výměny materiálu. Dále pak o rychlost odvíjení materiálu skrz trysky a zároveň i jejich teplotu.

Po základním nastavení došlo k prvním zkušebním výtiskům, nejprve součásti bez podpor. Při tomto tisku došlo k další regulaci parametrů tisku. Hlavně se jednalo o teplotu, rychlost tisku a rychlost odvíjení materiálu. Poté se přešlo k tisku součásti s podporami, kde došlo k seřízení vzdálenosti trysek mezi sebou, která je při tisku s podporami pro tiskárnu podstatnou veličinou.

Následovalo připojení a zprovoznění koncových spínačů jednotlivých os ȋX, Y). V tomto bodě došlo k nastavení najíždění do referencí, tzv. "homingu", nastavení nulového bodu, a nakonec i čisticí sekvence trysek při výměně materiálu.

Nakonec došlo i k výměně tiskové podložky. Ta byla navržena s ohledem na používané systémy v jiných tiskárnách. Jako konstrukce byl použit nerezový plech, jako tisková podložka sklo. To bylo připevněno pomocí klipsů. Poté mohl být zapojen a zprovozněn i koncový spínač osy Z. Po prvních pokusech tisku s touto podložkou došlo k vylepšení a obohacení skla o speciální fólii BuildTak. Ta zlepšuje povrchové vlastnosti a je ideálním řešením pro tisk na nevyhřívané podložky. Zároveň došlo ke změně tisknutého materiálu z ABS na PLA.

Finálním tiskem bylo dosaženo vyladění parametrů pro tisk PLA a vytisknut díl, který odpovídá očekáváním. Lze tedy říci, že tiskárna dokáže plnit základní funkce.

Do budoucna by bylo přínosem uvést do chodu vyhřívanou komoru a dosáhnout tak kvalitnějších výtisků. Tiskárna je také vybavena několika zářivkami, které by umožnily lepší kontrolu tisku. Dále je zde ovládací displej, který by mohl poskytnout základní informace o tisku. Největší komplikací tiskárny je však v současné době podávání materiálu, na které se nedá stoprocentně spolehnout.

#### <span id="page-53-0"></span>Seznam použité literatury

[1] BAZALA, Jaroslav. Co znamená 3D tisk pro domácnosti. *Logistická akademie* [online]. 30.1.2017 [cit. 2018-05-03]. Dostupné z: http://www.logistickaakademie.cz/blog/moderni-technologie/co-znamena-3d-tiskpro-domacnosti

[2] GEBHARDT, Andreas. Understanding additive manufacturing: rapid prototyping -

rapid tooling - rapid manufacturing. Munich: Hanser, 2012. ISBN 978-1-56990-507-4.

[3] POHOŘELSKÝ, Zbyněk. FDM technologie (Fused Deposition Modeling). *Invertorblog* [online]. 17.10.2016 [cit. 2018-02-05]. Dostupné z: https://www.inventor3dblog.cz/fdm-technologie/

[ϰ] KRATOCHVÍL, Toŵáš. *3D FDM TISKÁRNA REPRAP A PARAMETRY TISKU*. Brno, 2015. Dostupné také z: http://docplayer.cz/18208665-3d-fdm-tiskarna-reprap-a-parametrytisku.html. Diplomová práce. Vysoké učení technické v Brně.

[5] PAGÁČ, Marek. Jak připravit kvalitní a přesný model pro 3D tisk. Můjsolidworks [online]. 3.6.2015 [cit. 2018-05-03]. Dostupné z: http://www.mujsolidworks.cz/jak-pripravit-kvalitni-a-presny-model-pro-3d-tisk/

[6] KOVÁČIK, Miroslav, Nastavení kvality 3D tisku. *3Dfactory* [online]. 25.12.2017 [cit. 2018-05-03]. Dostupné z: https://3dfactory.cz/2017/12/25/nastaveni-kvalita-3d-tisk/

[7] STOLNÍ 3D TISKÁRNA – JAK VLASTNĚ FUNGUJE A KTEROU SI VYBRAT. *3Dees*[online]. 18.1.2017 [cit. 2018-03-05]. Dostupné z: http://www.3dees.cz/3d-tiskarna-jak-vlastnefunguje-a-kterou-si-vybrat

[8] FDM technologie (Fused Deposition Modeling). 3D tisk a 3D tiskárny Stratasys[online]. 2017 [cit. 2018-03-05]. Dostupné z: http://www.objet.cz/3Dtiskarny/technologie-fdm

[9] Typy 3D tiskáren. *MakersLab* [online]. 2016 [cit. 2018-03-05]. Dostupné z: https://www.makerslab.cz/typy-3d-tiskaren/

[10] *Ako funguje štvorfarebná tlačiareň od PRUSA 3D* [online]. 26.10.2016 [cit. 2018-03-26]. Dostupné z: https://www.pcrevue.sk/a/Ako-funguje-stvorfarebna-tlaciaren-od-PRUSA-3D

[11] Sigma R17. *Develop Centrum* [online]. 2012 [cit. 2018-03-26]. Dostupné z: http://www.develop-centrum.cz/sigma-r17/

[12] TITSCH, Mike. PRINTSPACE ALTAIR – THE ULTIMATE DELTA 3D PRINTER. *3D printer world* [online]. 1.4.2015 [cit. 2018-03-19]. Dostupné z: http://www.3dprinterworld.com/article/printspace-altair-ultimate-delta-3d-printer

![](_page_53_Picture_15.jpeg)

[13] Polar 3D Printer. *3Dprinting.com* [online]. [cit. 2018-03-19]. Dostupné z: https://3dprinting.com/pricewatch/3d-printer/polar-3d-printer/

[14] Robots. *Mkmra2.blogspot.cz* [online]. 11.1.2016 [cit. 2018-03-19]. Dostupné z: http://mkmra2.blogspot.cz/2016/01/robots.html

[15] Tiskové struny - filamenty. *Materialpro3D*[online]. [cit. 2018-05-03]. Dostupné z: https://www.materialpro3d.cz/tiskove-struny-filamenty/

[16] Nové materiály pro 3D tisk. *Chip* [online]. 11.10.2016 [cit. 2018-05-11]. Dostupné z: https://www.chip.cz/novinky/nove-materialy-pro-3d-tisk/

[17] Přehled dostupných materiálů. *Na3D.cz* [online]. [cit. 2018-04-19]. Dostupné z: https://www.na3d.cz/blog/prehled-dostupnych-materialu

[18] Fused Deposition Modeling. *Materialise* [online]. [cit. 2018-04-19]. Dostupné z: http://www.materialise.com/cs/manufacturing/technologie-materialy-a-dokoncovaciupravy/fused-deposition-modeling-fdm

[19] Materiálový slovník. *Materialpro3d.cz*[online]. [cit. 2018-04-19]. Dostupné z: https://www.materialpro3d.cz/materialovy-slovnik/

[20] POHOŘELSKÝ, Zbyněk. 3D tisk – Teplota trysky, rychlost tisku a materiál. *Inventorblog* [online]. 6.2.2017 [cit. 2018-04-19]. Dostupné z: https://www.inventor3dblog.cz/3d-tisk-teplota-trysky-rychlost-tisku-material/

[21] Printing quality troubleshooting guide. *Simplify3D* [online]. 2018 [cit. 2018-04-19]. Dostupné z: https://www.simplify3d.com/support/print-quality-troubleshooting

[22] 3D Printing a 3D Honeycomb Infill concept. *EngineerDog* [online]. 8.3.2015 [cit. 2018-05-01]. Dostupné z: https://engineerdog.com/2015/03/08/3d-printing-a-3dhoneycomb-infill-concept/

[23] PRŮŠA, Josef. Slicuj jako bůh! Průvodce začátečníka po Slic3r Prusa Edition. *Josefprusa.cz* [online]. 7.3.2018 [cit. 2018-05-01]. Dostupné z: https://josefprusa.cz/slicuj-jako-buh-pruvodce-zacatecnika-slic3r-prusa-edition/

[24] VOCHOMŮRKA, Jan. Typy trysek. *Open Innovations* [online]. 14.8.2017 [cit. 2018-05-04]. Dostupné z: https://www.openinnovations.cz/blog/2017/08/typy-trysek/

[25] ŠÁFR, J. Návrh 3D tiskárny technologie FDM. Liberec, 2016. Diplomová práce. TU v Liberci. Vedoucí práce Ing. Petr Keller, Ph.D.

[26] Yin-Yang Whistle. My Mini Factory [online]. [cit. 2018-05-11]. Dostupné z: https://www.myminifactory.com/object/3d-print-yin-yang-whistle-41

![](_page_54_Picture_15.jpeg)

#### Seznam obrázků

![](_page_55_Picture_241.jpeg)

**PARTIES** 

![](_page_56_Picture_215.jpeg)

### Seznam tabulek

![](_page_56_Picture_216.jpeg)

r.

# **PŘÍLOHA 1**

#### **Nastavení rychlostí tisku [mm/s]:**

- bridge\_speed = **30**
- first\_layer\_speed = **8**
- infill\_speed = **30**
- max\_print\_speed = **60**
- min\_print\_speed = **10**
- perimeter\_speed = **15**
- retract\_speed = **40,40**
- small\_perimeter\_speed = **10**
- solid\_infill\_speed = **20**
- support\_material\_interface\_speed = **100%**
- support\_material\_speed = **10**
- top\_solid\_infill\_speed = **10**
- travel\_speed = **80**